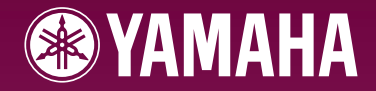

# ARIUS **YDP-S31**

**Owner's Manual Bedienungsanleitung Mode d'emploi Manual de instrucciones** 

ENGLISH

**ES FR DE**

EN

For information on assembling the keyboard stand, refer to the instructions at the end of this manual.

Weitere Informationen über die Montage des Keyboard-Ständers erhalten Sie in den Anweisungen am Ende dieses Handbuchs.

Pour obtenir des informations sur l'assemblage du support du clavier, reportez-vous aux instructions à la fin de ce manuel

# **SPECIAL MESSAGE SECTION**

This product utilizes batteries or an external power supply (adapter). DO NOT connect this product to any power supply or adapter other than one described in the manual, on the name plate, or specifically recommended by Yamaha.

**WARNING:** Do not place this product in a position where anyone could walk on, trip over, or roll anything over power or connecting cords of any kind. The use of an extension cord is not recommended! If you must use an extension cord, the minimum wire size for a 25' cord (or less) is 18 AWG. NOTE: The smaller the AWG number, the larger the current handling capacity. For longer extension cords, consult a local electrician.

This product should be used only with the components supplied or; a cart, rack, or stand that is recommended by Yamaha. If a cart, etc., is used, please observe all safety markings and instructions that accompany the accessory product.

### **SPECIFICATIONS SUBJECT TO CHANGE:**

The information contained in this manual is believed to be correct at the time of printing. However, Yamaha reserves the right to change or modify any of the specifications without notice or obligation to update existing units.

This product, either alone or in combination with an amplifier and headphones or speaker/s, may be capable of producing sound levels that could cause permanent hearing loss. DO NOT operate for long periods of time at a high volume level or at a level that is uncomfortable. If you experience any hearing loss or ringing in the ears, you should consult an audiologist.

IMPORTANT: The louder the sound, the shorter the time period before damage occurs.

Some Yamaha products may have benches and / or accessory mounting fixtures that are either supplied with the product or as optional accessories. Some of these items are designed to be dealer assembled or installed. Please make sure that benches are stable and any optional fixtures (where applicable) are well secured BEFORE using. Benches supplied by Yamaha are designed for seating only. No other uses are recommended.

#### **NOTICE:**

Service charges incurred due to a lack of knowledge relating to how a function or effect works (when the unit is operating as designed) are not covered by the manufacturer's warranty, and are therefore the owners responsibility. Please study this manual carefully and consult your dealer before requesting service.

#### **ENVIRONMENTAL ISSUES:**

Yamaha strives to produce products that are both user safe and environmentally friendly. We sincerely believe that our products and the production methods used to produce them, meet these goals. In keeping with both the letter and the spirit of the law, we want you to be aware of the following:

#### **Battery Notice:**

This product MAY contain a small non-rechargeable battery which (if applicable) is soldered in place. The average life span of this type of battery is approximately five years. When replacement becomes necessary, contact a qualified service representative to perform the replacement.

This product may also use "household" type batteries. Some of these may be rechargeable. Make sure that the battery being charged is a rechargeable type and that the charger is intended for the battery being charged.

When installing batteries, do not mix batteries with new, or with batteries of a different type. Batteries MUST be installed correctly. Mismatches or incorrect installation may result in overheating and battery case rupture.

### **Warning:**

Do not attempt to disassemble, or incinerate any battery. Keep all batteries away from children. Dispose of used batteries promptly and as regulated by the laws in your area. Note: Check with any retailer of household type batteries in your area for battery disposal information.

#### **Disposal Notice:**

Should this product become damaged beyond repair, or for some reason its useful life is considered to be at an end, please observe all local, state, and federal regulations that relate to the disposal of products that contain lead, batteries, plastics, etc. If your dealer is unable to assist you, please contact Yamaha directly.

#### **NAME PLATE LOCATION:**

The name plate is located on the bottom of the product. The model number, serial number, power requirements, etc., are located on this plate. You should record the model number, serial number, and the date of purchase in the spaces provided below and retain this manual as a permanent record of your purchase.

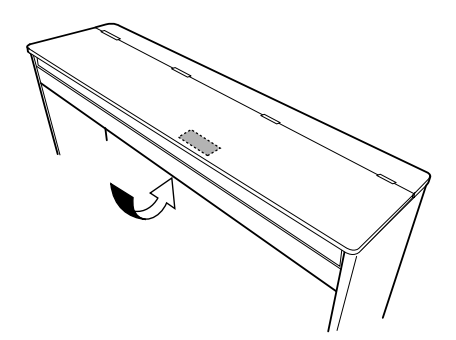

**Model**

**Serial No.**

**Purchase Date**

# **PLEASE KEEP THIS MANUAL**

92-BP (bottom)

# <span id="page-2-0"></span>**VORSICHTSMASSNAHMEN**

### *BITTE SORGFALTIG DURCHLESEN, EHE SIE WEITERMACHEN*

\* Heben Sie diese Anleitung sorgfältig auf, damit Sie später einmal nachschlagen können.

# *WARNUNG*

**Befolgen Sie unbedingt die nachfolgend beschriebenen grundlegenden Vorsichtsmaßnahmen, um die Gefahr einer schwer wiegenden Verletzung oder sogar tödlicher Unfälle, von elektrischen Schlägen, Kurzschlüssen, Beschädigungen, Feuer oder sonstigen Gefahren zu vermeiden. Zu diesen Vorsichtsmaßnahmen gehören die folgenden Punkte, die jedoch keine abschließende Aufzählung darstellen:**

### **Stromversorgung/Netzadapter**

- Verwenden Sie ausschließlich die für das Instrument vorgeschriebene richtige Netzspannung. Die erforderliche Spannung finden Sie auf dem Typenschild des **Instruments**
- Ausschließlich den vorgeschriebenen Adapter (PA-5D, PA-150 oder einen gleichwertigen, von Yamaha empfohlenen) verwenden. Wenn Sie den falschen Adapter einsetzen, kann dies zu Schäden am Instrument oder zu Überhitzung führen.
- Prüfen Sie den Netzstecker in regelmäßigen Abständen und entfernen Sie eventuell vorhandenen Staub oder Schmutz, der sich angesammelt haben kann.
- Verlegen Sie das Netzkabel niemals in der Nähe von Wärmequellen, etwa Heizkörpern oder Heizstrahlern, biegen Sie es nicht übermäßig und beschädigen Sie es nicht auf sonstige Weise, stellen Sie keine schweren Gegenstände darauf und verlegen Sie es nicht an einer Stelle, wo jemand darauftreten, darüber stolpern oder etwas darüber rollen könnte.

### **Öffnen verboten!**

• Versuchen Sie nicht, das Instrument zu öffnen oder Teile im Innern zu zerlegen oder sie auf irgendeine Weise zu verändern. Das Instrument enthält keine Teile, die vom Benutzer gewartet werden könnten. Wenn das Instrument nicht richtig zu funktionieren scheint, benutzen Sie es auf keinen Fall weiter und lassen Sie es von einem qualifizierten Yamaha-Kundendienstfachmann prüfen.

### **Gefahr durch Wasser**

- Achten Sie darauf, dass das Instrument nicht durch Regen nass wird, verwenden Sie es nicht in der Nähe von Wasser oder unter feuchten oder nassen Umgebungsbedingungen und stellen Sie auch keine Behälter mit Flüssigkeiten darauf, die herausschwappen und in Öffnungen hineinfließen könnte. Wenn eine Flüssigkeit wie z. B. Wasser in das Instrument gelangt, schalten Sie sofort die Stromversorgung aus und ziehen Sie das Netzkabel aus der Steckdose. Lassen Sie das Instrument anschließend von einem autorisierten Yamaha-Kundendienst überprüfen.
- Schließen Sie den Netzstecker niemals mit nassen Händen an oder ziehen Sie ihn heraus.

### **Brandschutz**

• Stellen Sie keine offenen Flammen, wie z.B. Kerzen, auf dem Gerät ab. Eine offene Flamme könnte umstürzen und einen Brand verursachen.

### **Falls Sie etwas Ungewöhnliches am Gerät bemerken**

• Wenn das Kabel des Adapters ausgefranst oder beschädigt ist, wenn es während der Verwendung des Instruments zu einem plötzlichen Tonausfall kommt, oder wenn es einen ungewöhnlichen Geruch oder Rauch erzeugen sollte, schalten Sie sofort den Einschalter aus, ziehen Sie den Adapterstecker aus der Netzsteckdose und lassen Sie das Instrument von einem qualifizierten Yamaha-Kundendienstfachmann prüfen.

# *VORSICHT*

**Befolgen Sie unbedingt die nachfolgend beschriebenen grundlegenden Vorsichtsmaßnahmen, um die Gefahr von Verletzungen bei Ihnen oder Dritten sowie Beschädigungen des Instruments oder anderer Gegenstände zu vermeiden. Zu diesen Vorsichtsmaßnahmen gehören die folgenden Punkte, die jedoch keine abschließende Aufzählung darstellen:**

### **Stromversorgung/Netzadapter**

- Wenn Sie den Netzstecker aus dem Instrument oder der Netzsteckdose abziehen, ziehen Sie stets am Stecker selbst und niemals am Kabel. Wenn Sie am Kabel ziehen, kann dieses beschädigt werden.
- Ziehen Sie während eines Gewitters oder wenn Sie das Instrument längere Zeit nicht benutzen den Netzadapter aus der Netzsteckdose.
- Schließen Sie das Instrument niemals mit einem Mehrfachsteckverbinder an eine Steckdose an. Hierdurch kann sich die Tonqualität verschlechtern oder sich die Netzsteckdose überhitzen.

### **Aufstellort**

 $\frac{1}{2}$ 

- Setzen Sie das Instrument niemals übermäßigem Staub, Vibrationen oder extremer Kälte oder Hitze aus (etwa durch direkte Sonneneinstrahlung, die Nähe einer Heizung oder Lagerung tagsüber in einem geschlossenen Fahrzeug), um die Möglichkeit auszuschalten, dass sich das Bedienfeld verzieht oder Bauteile im Innern beschädigt werden.
- Betreiben Sie das Instrument nicht in der Nähe von Fernsehgeräten, Radios, Stereoanlagen, Mobiltelefonen oder anderen elektrischen Geräten. Anderenfalls kann durch das Instrument oder die anderen Geräte ein Rauschen entstehen.
- Stellen Sie das Instrument nicht an einer instabilen Position ab, wo es versehentlich umstürzen könnte.
- Ehe Sie das Instrument bewegen, trennen Sie alle angeschlossenen Adapter oder sonstigen Kabelverbindungen ab.
- nen, wie z.B. Kerzen, auf dem Gerät ab.<br>
Stürzen und einen Brand verursachen.<br> **Innlichles am Gerät alameriken**.<br>
Sigerianst oder beschädigt ist, wenn es während<br>
Sizu einem plötzlichen Tonausfall kommt, oder<br>
Geruch oder • Achten Sie beim Aufstellen des Produkts darauf, dass die verwendete Netzsteckdose leicht erreichbar ist. Sollten Probleme auftreten oder es zu einer Fehlfunktion kommen, schalten Sie das Produkt sofort aus, und ziehen Sie den Stecker aus der Steckdose. Auch wenn das Produkt ausgeschaltet ist, fließt eine geringe Menge Strom durch das Produkt. Falls Sie das Produkt für längere Zeit nicht nutzen möchten, sollten Sie unbedingt das Netzkabel aus der Steckdose ziehen.
- Verwenden Sie für das Instrument nur den dafür vorgesehenen Ständer. Beim Anbringen des Ständers oder des Regals ausschließlich die mitgelieferten Schrauben verwenden. Andernfalls kann es zu Beschädigung von Bauteilen im Innern kommen oder das Instrument umfallen.

### <span id="page-3-0"></span>**Anschlüsse**

• Ehe Sie das Instrument an andere elektronische Komponenten anschließen, schalten Sie die Stromversorgung aller Geräte aus. Ehe Sie die Stromversorgung für alle Komponenten an- oder ausschalten, stellen Sie bitte alle Lautstärkepegel auf die kleinste Lautstärke ein. Auch immer sicherstellen, dass die Lautstärke aller Komponenten auf den kleinsten Pegel gestellt werden und die Lautstärke dann langsam gesteigert wird, während das Instrument gespielt wird, um den gewünschten Hörpegel einzustellen.

### **Wartung**

• Verwenden Sie zur Reinigung des Instruments ein weiches, trockenes Tuch. Verwenden Sie keinesfalls Farbverdünner, Lösungsmittel, Reinigungsflüssigkeiten oder chemisch inprägnierte Wischtücher.

### **Vorsicht bei der Handhabung**

- Klemmen Sie sich an der Abdeckung der Tastatur nicht die Finger ein. Stecken Sie nicht einen Finger oder die Hand in Öffnungen der Tastaturabdeckung oder des Instruments.
- Stecken Sie niemals Papier, metallene oder sonstige Gegenstände in die Öffnungen der Tastaturabdeckung, des Bedienfeldes oder der Tastatur. Lassen Sie derartige Gegenstände auch nicht in diese Öffnungen fallen. Falls dies doch geschieht, schalten Sie sofort die Stromversorgung aus und ziehen Sie das Netzkabel aus der Steckdose. Lassen Sie das Instrument anschließend von einem autorisierten Yamaha-Kundendienst überprüfen.
- Legen Sie ferner keine Vinyl-, Kunststoff- oder Gummigegenstände auf das Instrument, da sich hierdurch das Bedienfeld oder die Tastatur verfärben könnten.
- Lehnen oder setzen Sie sich nicht auf das Instrument, legen Sie keine schweren Gegenstände darauf und üben Sie nicht mehr Kraft auf Tasten, Schalter oder Steckerverbinder aus als unbedingt erforderlich.
- **4** Yourient<br> **4** Yourient of states Sie sich nicht auf das Ins<br>
Gegenstände darauf und üben Sie nicht mehr<br>
Steckerverbinder aus als unbedingt erforderlik<br>
2 Zeit mit zu hohen oder unangenehmen Lautstä<br>
Hörschäden entsteh • Benutzen Sie das Instrument/Gerät oder die Kopfhörer nicht über eine längere Zeit mit zu hohen oder unangenehmen Lautstärken. Hierdurch können bleibende Hörschäden entstehen. Falls Sie Gehörverlust bemerken oder ein Klingeln im Ohr feststellen, lassen Sie sich von Ihrem Arzt beraten.

### **Sichern von Daten**

### **Sichern von Daten und Erstellen von Sicherungskopien**

• Durch Bedienfehler oder Fehlfunktionen können im internen Speicher des Instruments befindliche Daten verloren gehen. Achten Sie darauf, alle wichtigen Daten über einen an das Instrument angeschlossenen Computer auf externen Medien zu sichern. [\(Seite 31](#page-30-0))

Yamaha ist nicht für solche Schäden verantwortlich, die durch falsche Verwendung des Instruments oder durch Veränderungen am Instrument hervorgerufen wurden, oder wenn Daten verloren gehen oder zerstört werden.

Stellen Sie stets die Stromversorgung aus, wenn das Instrument nicht verwendet wird.

Auch wenn sich der Netzschalter in der "STANDBY"-Position, weist das Instrument noch einen minimalen Stromverbrauch auf. Falls Sie das Instrument für längere Zeit nicht nutzen möchten, sollten Sie unbedingt den Netzadapter aus der Steckdose ziehen.

> Die Seriennummer dieses Produkts befindet sich an der Unterseite des Geräts. Sie sollten die Nummer des Modells, die Seriennummer und das Kaufdatum an den unten vorgesehenen Stellen eintragen und diese Anleitung als Dokument Ihres Kaufs aufbewahren.

**Modellnr.** 

**Seriennr.** 

(bottom)

### **Willkommen**

<span id="page-4-0"></span>Vielen Dank für den Kauf des Yamaha-Digitalpianos! Wir empfehlen Ihnen, diese Anleitung sorgfältig zu lesen, damit Sie die anspruchsvollen und praktischen Funktionen Ihres neuen Digitalpianos voll ausnutzen können. Außerdem empfehlen wir Ihnen, dieses Handbuch an einem sicheren und leicht zugänglichen Ort aufzubewahren, um später darin nachschlagen zu können.

# <span id="page-4-1"></span>**Über die Dokumentation und die Referenzmaterialien für dieses Instrument**

Die Dokumentation und die Referenzmaterialien für dieses Instrument bestehen aus folgenden Komponenten:

### **Bedienungsanleitung (dieses Buch)**

**Einführung [\(S. 2\):](#page--1-0)**

Lesen Sie dieses Kapitel bitte zuerst.

### **Referenz [\(S. 13\):](#page-12-0)**

In diesem Kapitel wird erklärt, wie die einzelnen Einstellungen der verschiedenen Funktionen des Instruments vorgenommen werden.

### **Anhang [\(S. 39\)](#page--1-1):**

Dieses Kapitel enthält die Technischen Daten und weitere Informationen.

### **Quick Operation Guide (gesondertes Blatt)**

<span id="page-4-3"></span>Dieser Guide beschreibt die einzelnen Funktionen, die den Bedientasten und den Tastaturtasten zugewiesen sind.

### <span id="page-4-2"></span>**Datenliste**

Sie können verschiedene Referenzmaterialien zum Thema MIDI, z. B. das MIDI-Datenformat und die MIDI-Implementationstabelle aus der **Yamaha Manual Library** herunterladen. Stellen Sie eine Internetverbindung her, besuchen Sie die folgende Website, geben Sie im Textfeld "Model Name" den

Modellnamen Ihres Instruments (z. B. "YDP-S31") ein, und klicken Sie auf die Suchen-Schaltfläche ("Search"). **Yamaha Manual Library**

http://www.yamaha.co.jp/manual/

Die Abbildungen in dieser Bedienungsanleitung dienen lediglich der Instruktion und können vom tatsächlichen Erscheinungsbild auf Ihrem Instrument abweichen.

### **URHEBERRECHTLICHE HINWEISE**

Dieses Produkt enthält und bündelt Computerprogramme und Inhalte, die von Yamaha urheberrechtlich geschützt sind oder für die Yamaha die Lizenz zur Benutzung der urheberrechtlich geschützten Produkte von Dritten besitzt. Diese urheberrechtlich geschützten Materialien umfassen ohne Einschränkung alle Computer-Softwareanwendungen, MIDI-Dateien und WAVE-Daten. Jede nicht genehmigte Benutzung von solchen Programmen und Inhalten, die über den persönlichen Gebrauch hinausgeht, ist nach geltenden Gesetzen nicht gestattet. Jede Verletzung des Urheberrechts wird strafrechtlich verfolgt. DAS ANFERTIGEN, WEITERGEBEN ODER VERWENDEN ILLEGALER KOPIEN IST VERBOTEN.

Das Anfertigen von Kopien der kommerziell verfügbaren Software ist außer für den persönlichen Gebrauch strengstens untersagt.

### **Warenzeichen:**

39

- Windows ist ein eingetragenes Warenzeichen der Microsoft® Corporation.
- Alle weiteren Warenzeichen sind Eigentum der jeweiligen Inhaber.

### <span id="page-5-0"></span>**[Einführung](#page--1-3)**

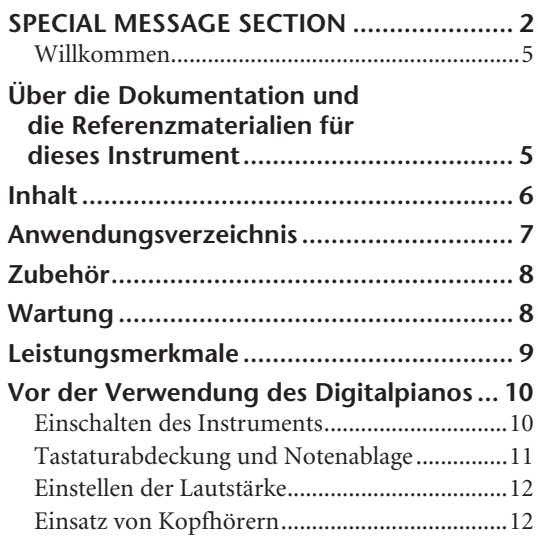

### **[Referenz](#page-12-1)**

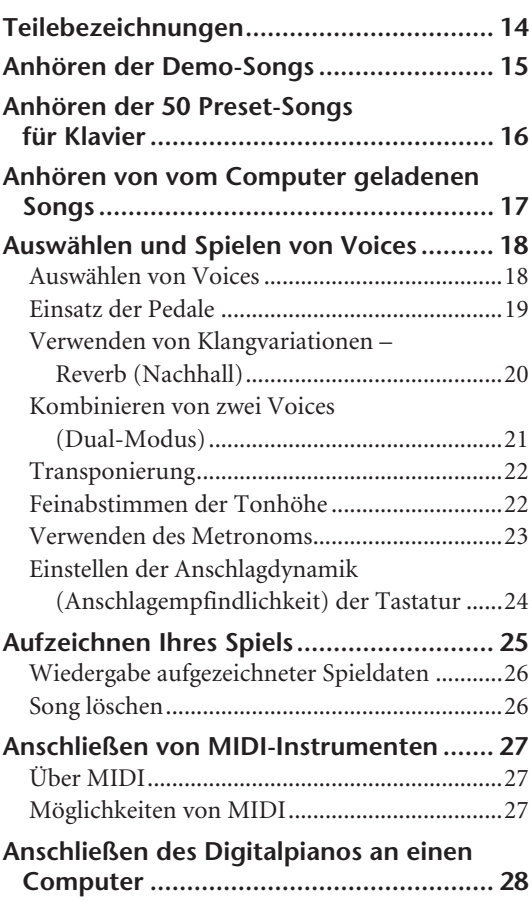

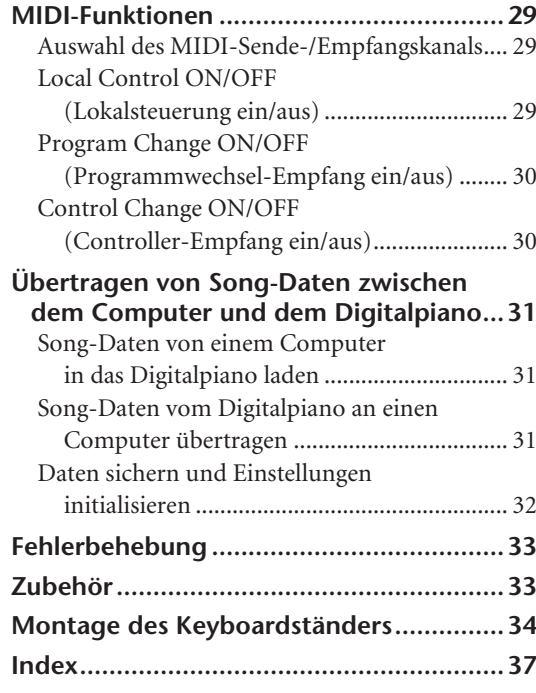

### **[Anhang](#page--1-4)**

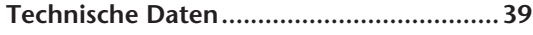

# <span id="page-6-0"></span>**Anwendungsverzeichnis**

Verwenden Sie dieses Verzeichnis zur Suche nach Referenzseiten. Dies kann für Ihre Anwendung und Situation sehr nützlich sein.

### **Anhören**

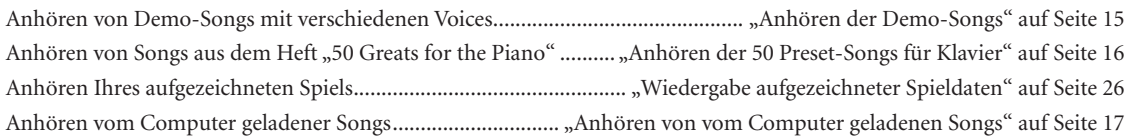

### **Spielfunktionen**

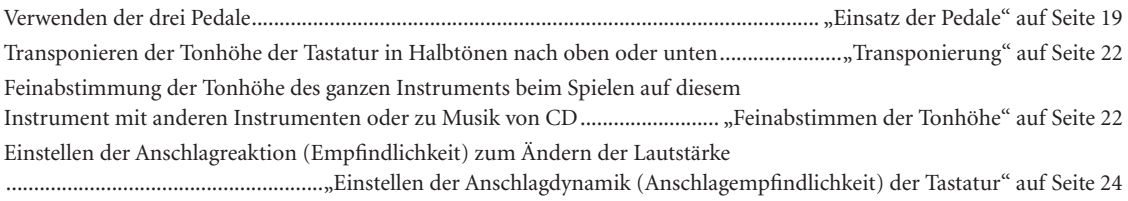

### **Umschalten der Voices**

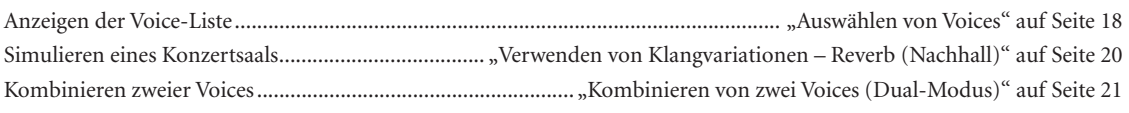

### **Übungsfunktionen**

Üben in einem genauen und gleichmäßigen Tempo..............................................["Verwenden des Metronoms" auf Seite 23](#page-22-1)

### **Aufnehmen**

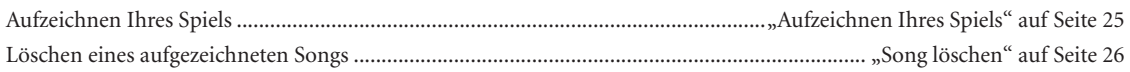

### **Anschließen dieses Instruments an andere Geräte**

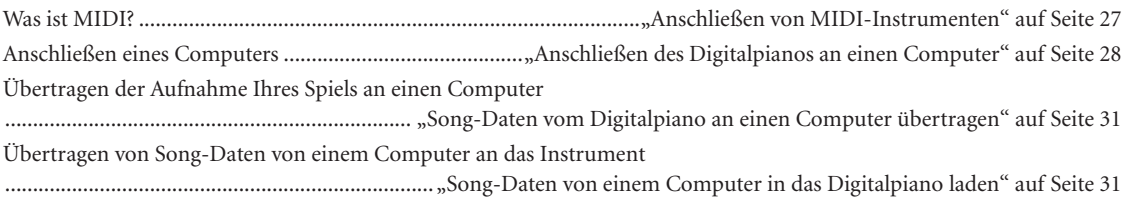

### **Montage**

41

Auf- und Abbau dieses Instruments........................................................... "Montage des Keyboardständers" auf Seite [34](#page-33-1)[–36](#page-35-0)

# <span id="page-7-3"></span><span id="page-7-0"></span>**Zubehör**

- "50 Greats for the Piano" (50 Klassiker für das Klavier) Notenheft
- Bedienungsanleitung Diese Anleitung enthält die vollständigen Anweisungen für die Bedienung Ihres Digitalpianos.
- Quick Operation Guide
- Netzadapter (Yamaha PA-5D, PA-150 oder gleichwertig)\* \* wird u. U. in Ihrem Gebiet nicht mitgeliefert. Näheres hierzu erfahren Sie bei Ihrem Yamaha-Händler.

# <span id="page-7-1"></span>**Wartung**

Reinigen Sie das Instrument mit einem trockenen oder leicht angefeuchteten (gut ausgewrungenen) Tuch.

### *VORSICHT*

Benutzen Sie zum Reinigen kein Benzol und keine Verdünner, Reinigungsmittel oder mit chemischen Substanzen imprägnierten Reinigungstücher. Stellen Sie keine Gegenstände aus Vinyl, Kunststoff oder Gummi auf dem Instrument ab. Andernfalls können Bedienfeld oder Tasten verfärbt oder beschädigt werden.

### *VORSICHT*

Achten Sie darauf, vor Einsatz dieses Instruments die "Vorsichtsmaßnahmen" auf Seite [3-](#page-2-0)[4](#page-3-0) durchzulesen.

### **Stimmen**

Im Gegensatz zu einem akustischen Klavier oder Flügel muss dieses Instrument nicht gestimmt werden. Es bleibt immer perfekt gestimmt.

### <span id="page-7-2"></span>**Transportieren**

Bei einem Umzug können Sie dieses Instrument zusammen mit Ihrem sonstigen Hausstand transportieren. Das Instrument kann im aufgebauten Zustand transportiert werden, oder Sie können es in seine Einzelteile zerlegen. Transportieren Sie die Tastatur horizontal. Lehnen Sie sie nicht gegen eine Wand oder stellen sie auf eine der Seitenflächen. Setzen Sie das Instrument keiner übermäßigen Vibration oder starken Stößen aus.

# <span id="page-8-0"></span>**Leistungsmerkmale**

Dieses Yamaha-Digitalpiano ist mit einer "GHS- (Graded-Hammer-Standard-) Spezialtastatur mit matten schwarzen Tasten" ausgestattet.

Die GHS-Tastatur bietet ein naturgetreues Spielgefühl wie auf einem echten Flügel, indem sie dessen schwereren Anschlag im unteren Bereich der Tastatur und seinen leichteren Anschlag im oberen Bereich simuliert.

Die matten schwarzen Tasten unterstreichen das luxuriöse und elegante Erscheinungsbild des Pianos.

Zwei der Klavier-Voices, "Grand Piano 1" und "Grand Piano 2", sind mit völlig neuen Samples ausgestattet, die von einem originalgroßen Konzertflügel aufgenommen wurden. Die Voice "Electric Piano" enthält mehrere Samples für unterschiedliche Velocities (Dynamic Sampling); d. h. je nach Schnelligkeit oder Stärke des Tastenanschlags werden unterschiedliche Samples verwendet.

Der Klang dieses Digitalpianos kommt dem Klang eines echten akustischen Klaviers um vieles näher.

### **[DEMO/SONG]**

Hören Sie sich einen Demo-Song für jede Voice und die 50 Preset-Songs für Klavier an [\(Seite 15](#page-14-2)).

### **[PIANO/VOICE]**

 $\begin{bmatrix} 21 \end{bmatrix}$  **....** Wählen Sie unter 6 internen Klängen einschließlich Grand Piano 1 und 2 [\(Seite 18](#page-17-2)). Darüber hinaus können Sie zwei Voices miteinander kombinieren [\(Seite 21](#page-20-1)) oder verschiedene Halleffekte auswählen ([Seite 20\)](#page-19-1).

**[REC]** Nehmen Sie Ihr Spiel auf ([Seite 25\)](#page-24-1).

**[PLAY]**

Geben Sie Ihr aufgezeichnetes Spiel wieder [\(Seite 26](#page-25-2)).

<span id="page-8-1"></span>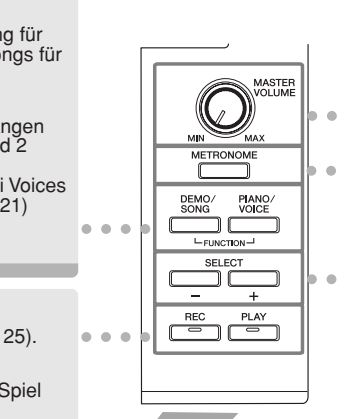

### **Stellen Sie mit Hilfe dieses Schiebergel ein ([Seite 12](#page-11-0)).**<br> **den Lautstärkepegel ein (Seite 12). [MASTER VOLUME]** Stellen Sie mit Hilfe dieses Schiebereglers

# **........ [METRONOME]**

Hiermit steuern Sie die Metronomfunktionen (Seite [23\)](#page-22-2).

# **........ [SELECT –/+]**

Wählen Sie einen Demo-Song für jede Voice oder einen der 50 Preset-Songs für Klavier aus [\(Seite 15](#page-14-3) und [16\)](#page-15-2). Sie können auch bei angehaltener Song-Wiedergabe eine andere Voice auswählen.

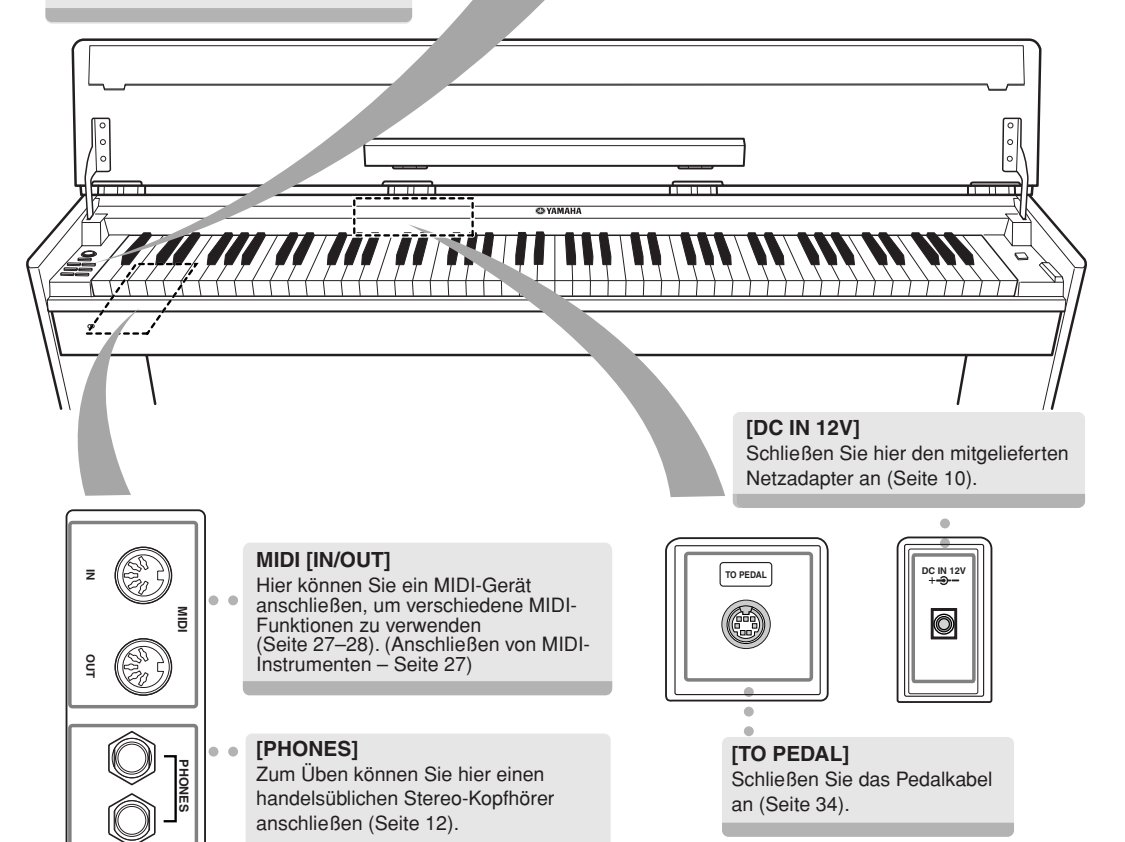

Zeigt die Buchsen [DC IN 12V] und [TO PEDAL] von der Rückseite des Instruments betrachtet.

Vorderseite

ን<br>ታ

# <span id="page-9-0"></span>**Vor der Verwendung des Digitalpianos**

# <span id="page-9-2"></span><span id="page-9-1"></span>**Einschalten des Instruments**

### **1. Schließen Sie den Netzadapter an.**

- **1-1** Vergewissern Sie sich, dass die Taste **[STANDBY/ON]** auf STANDBY gestellt ist.
- **1-2** Stecken Sie den Gleichstromstecker des Netzadapters in die Buchse **[DC IN 12V]**.
- **1-3** Stecken Sie den Netzstecker des Netzadapters in eine Wandsteckdose.

### <span id="page-9-3"></span>**[DC IN 12V]-Buchse**

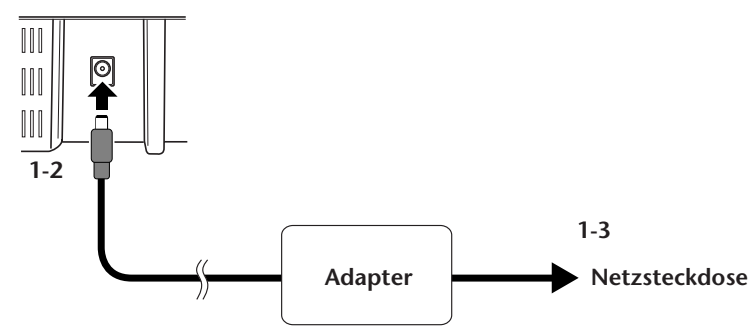

### *WARNUNG*

Verwenden Sie ausschließlich den angegebenen Adapter (PA-5D, PA-150 oder einen von Yamaha empfohlenen gleichwertigen Adapter). Die Benutzung eines anderen Adapters kann zu irreparablen Schäden am Adapter und am Instrument führen.

### *WARNUNG*

Ziehen Sie bei Nichtbenutzung des Instruments oder während eines Gewitters den Netzadapter aus der Steckdose.

### **2. Schalten Sie das Instrument ein.**

Drücken Sie dazu die Taste **[STANDBY/ON]**.

• Die Netzanzeige links unterhalb der Tastatur leuchtet auf.

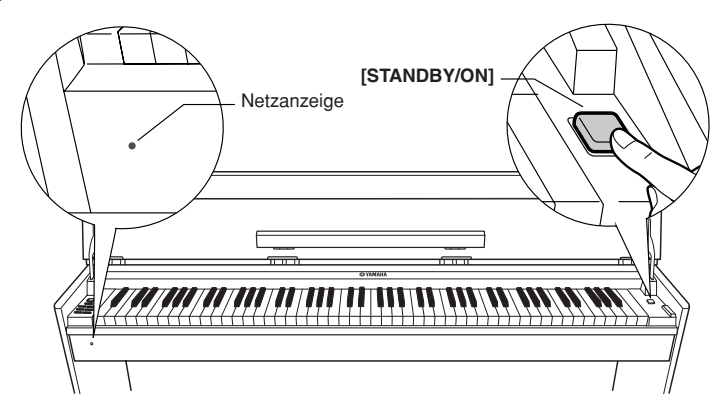

Zum Ausschalten drücken Sie die Taste **[STANDBY/ON]** noch einmal.

• Die Netzanzeige erlischt.

### *VORSICHT*

Auch wenn der Schalter auf STANDBY steht, fließt immer noch geringfügig Strom in das Instrument. Wenn Sie das Instrument längere Zeit nicht verwenden, sollten Sie den Netzadapter immer aus der Wandsteckdose ziehen.

# <span id="page-10-0"></span>**Tastaturabdeckung und Notenablage**

### **Öffnen der Tastaturabdeckung**

- **1. Halten Sie mit beiden Händen den vorderen Rand des Tastaturabdeckungsbretts, und öffnen Sie dann langsam die Tastaturabdeckung.**
- **2. Klappen Sie den vorderen Teil der Abdeckung ein.**

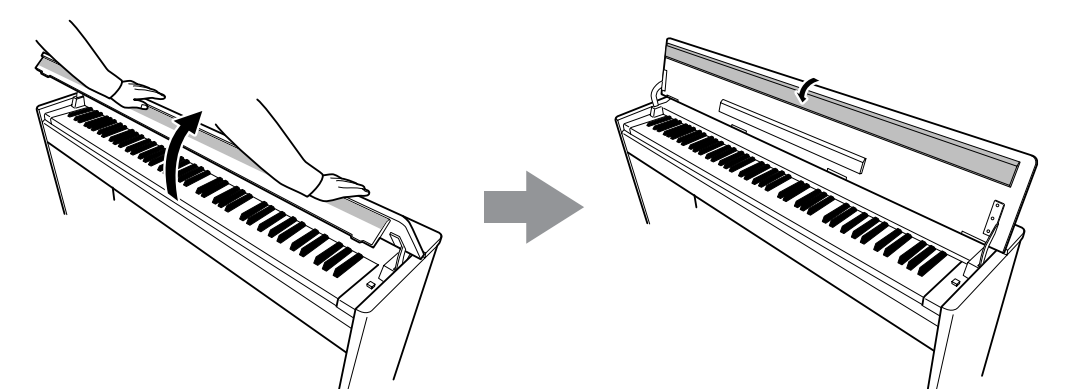

**3. Klappen Sie die Notenablage auf.**

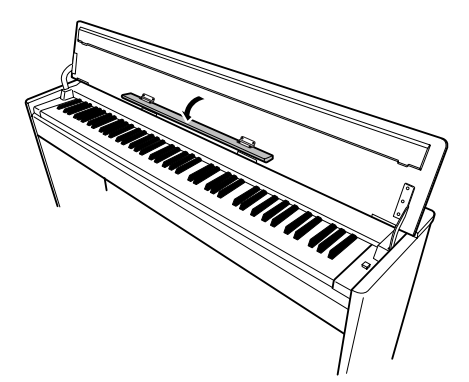

### **Schließen der Tastaturabdeckung**

- **1. Klappen Sie die Notenablage ein.**
- **2. Klappen Sie den vorderen Streifen der Abdeckung auf.**
- **3. Halten Sie die Abdeckung mit beiden Händen, und schließen Sie sie langsam.**

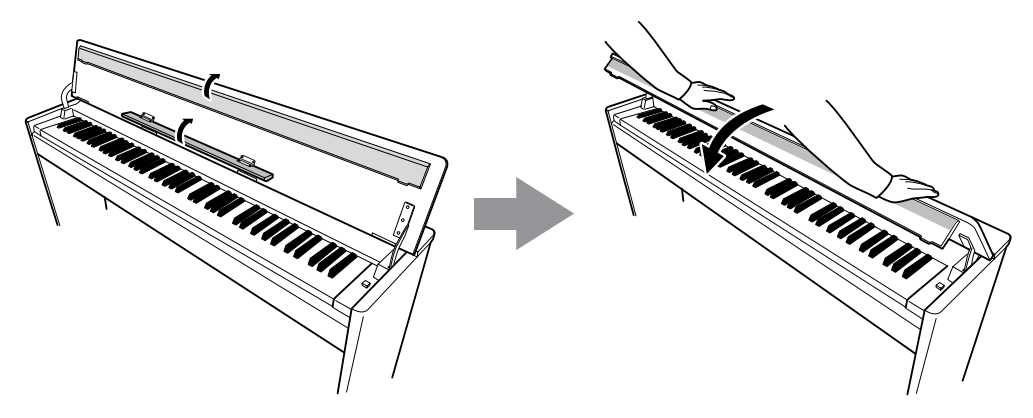

### *VORSICHT*

ទ

Achten Sie darauf, vor dem Schließen der Tastaturabdeckung die Notenablage ein- und den vorderen Teil der Abdeckung aufzuklappen.

# <span id="page-11-2"></span><span id="page-11-0"></span>**Einstellen der Lautstärke**

Nach Beginn der Song-Wiedergabe können Sie mit dem Regler **[MASTER VOLUME]** die gewünschte Lautstärke einstellen.

<span id="page-11-5"></span>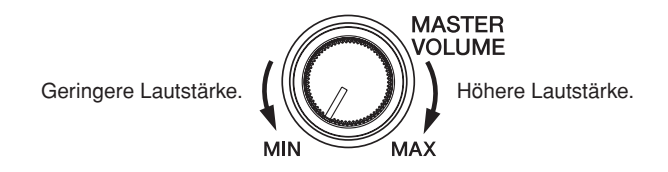

### *VORSICHT*

Verwenden Sie dieses Instrument nicht über eine längere Zeit mit hoher Lautstärke, um Hörschäden zu vermeiden.

# <span id="page-11-4"></span><span id="page-11-3"></span><span id="page-11-1"></span>**Einsatz von Kopfhörern**

Schließen Sie an einer der **[PHONES]**-Buchsen einen Kopfhörer an. Es stehen zwei **[PHONES]**-Buchsen zur Verfügung. Sie können also zwei normale Stereokopfhörer anschließen. (Wenn Sie nur einen Kopfhörer verwenden, spielt es keine Rolle, an welcher der beiden Buchsen Sie ihn anschließen.)

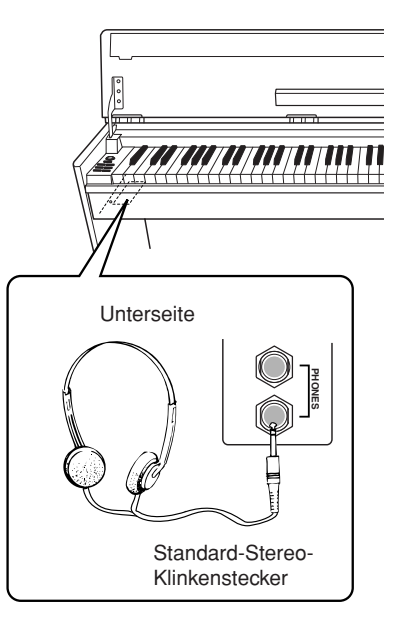

# **DEUTSCH DEUTSCH**

# <span id="page-12-1"></span><span id="page-12-0"></span>**Referenz**

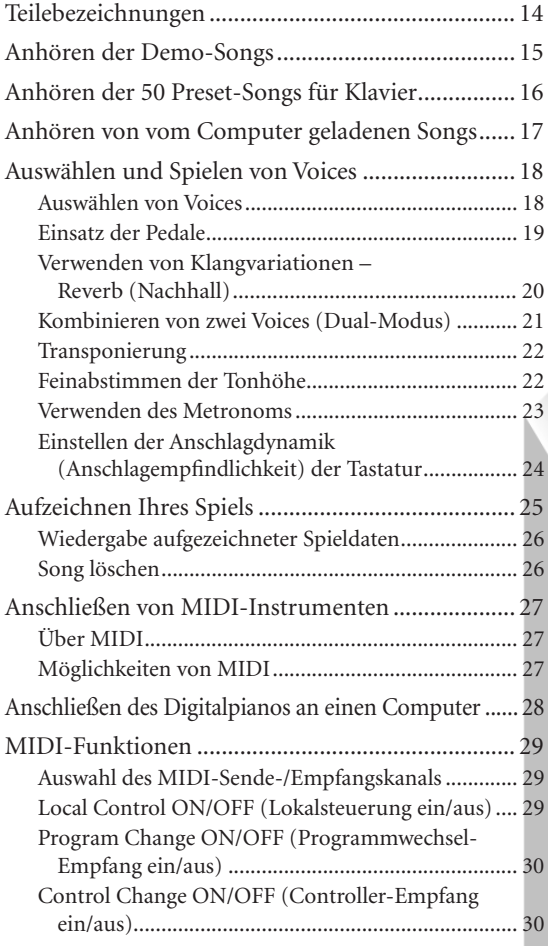

47

In diesem Kapitel wird erklärt, wie die detaillierten Einstellungen der verschiedenen Funktionen dieses Instruments vorgenommen werden.

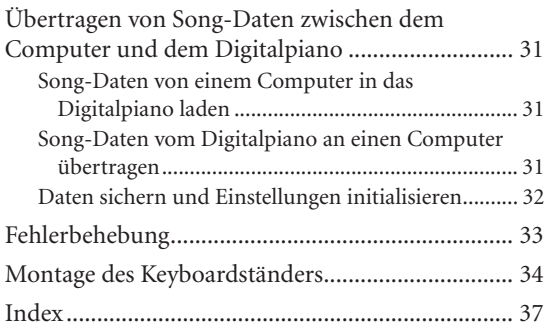

# <span id="page-13-0"></span>**Teilebezeichnungen**

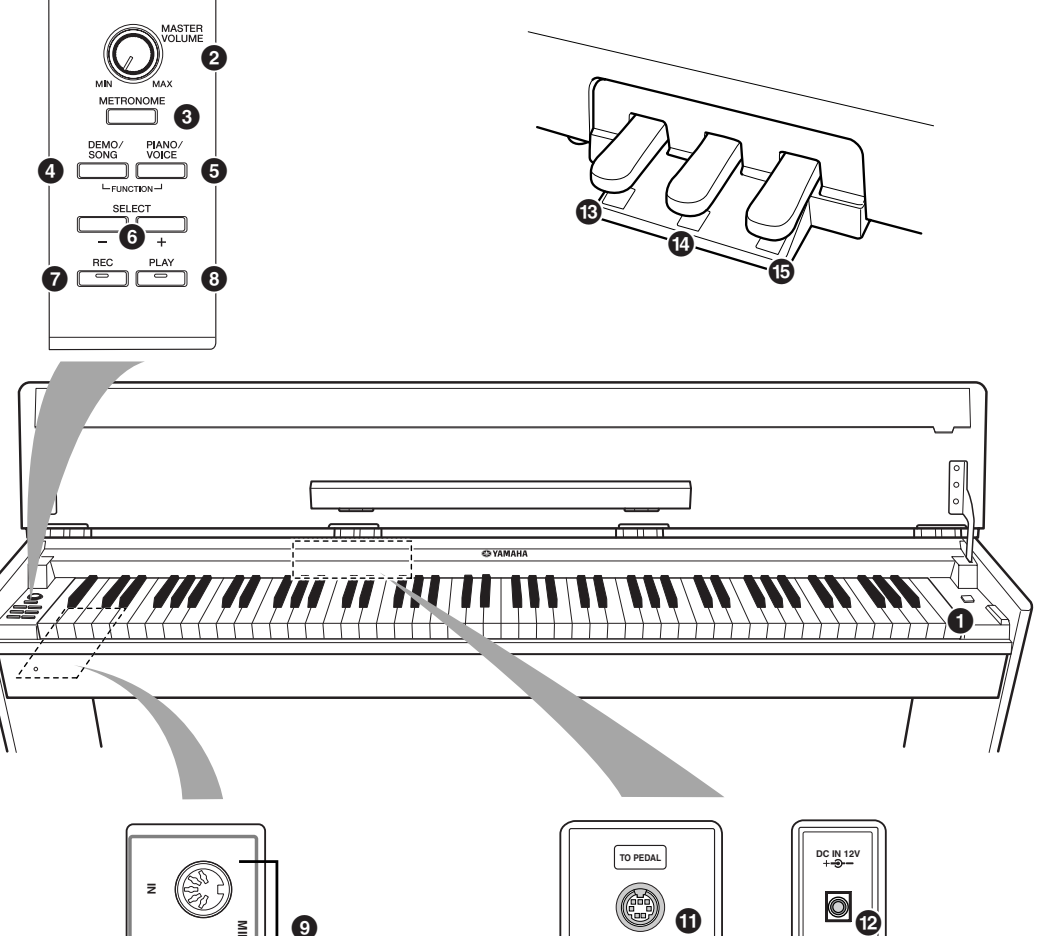

**PHONES MIDI OUT 9 )**

- <span id="page-13-6"></span>9 MIDI [IN]/[OUT] ......................... [S. 27](#page-26-3)
- <span id="page-13-8"></span>0 [PHONES] (Kopfhörer) ................ [S. 12](#page-11-3)
- A [TO PEDAL]................................. [S. 34](#page-33-1)
- <span id="page-13-3"></span>B [DC IN 12V]................................ [S. 10](#page-9-2)
- <span id="page-13-7"></span>C Leisepedal (links)......................... [S. 19](#page-18-2)
- D Sostenuto-Pedal (Mitte) .............. [S. 19](#page-18-3)
- <span id="page-13-2"></span>E Haltepedal (rechts)...................... [S. 19](#page-18-4)
- <span id="page-13-13"></span><span id="page-13-4"></span>**1** [STANDBY/ON] (Netzschalter) .... [S. 10](#page-9-2)
- <span id="page-13-5"></span>2 [MASTER VOLUME] (Lautstärke).. [S. 12](#page-11-2) 3 [METRONOME]........................... [S. 23](#page-22-0)
- <span id="page-13-1"></span>4 [DEMO/SONG] ........................... [S. 15](#page-14-0)
- <span id="page-13-9"></span>5 [PIANO/VOICE]......................[S. 18](#page-17-1)–[21](#page-20-0)
- <span id="page-13-12"></span><span id="page-13-11"></span>6 [SELECT –/+] (Auswahl)... S. [15,](#page-14-0) [16](#page-15-0), [18](#page-17-0)
- <span id="page-13-10"></span>7 [REC] (Aufnahme) ....................... S. [25](#page-24-1)
- 8 [PLAY] (Wiedergabe) ............. S. [25](#page-24-1), [26](#page-25-2)

# <span id="page-14-6"></span><span id="page-14-1"></span><span id="page-14-0"></span>**Anhören der Demo-Songs**

Das Instrument verfügt über Demo-Songs, die alle Voices dieses Instruments auf wirkungsvolle Weise demonstrieren.

### **Vorgehensweise**

### **1. Schalten Sie das Instrument ein.**

(Falls das Instrument ausgeschaltet ist) Drücken Sie die Taste **[STANDBY/ON]** (Netzschalter).

Nach Beginn der Song-Wiedergabe können Sie mit dem Regler **[MASTER VOLUME]** die gewünschte Lautstärke einstellen.

# **2. Starten Sie die Wiedergabe eines Demo-Songs.**

<span id="page-14-2"></span>Drücken Sie die Taste **[DEMO/SONG]**. Der Demo-Song für die momentan ausgewählte Voice startet nun.

### <span id="page-14-3"></span>**3. Wählen Sie einen Demo-Song aus, und spielen Sie ihn ab.**

<span id="page-14-5"></span>Drücken Sie während der Wiedergabe eines Demo-Songs die Taste **[SELECT –/+]**, um den nächsten Demo-Song auszuwählen und abzuspielen. Wenn Sie einen bestimmten der 6 Voice-Demo-Songs auswählen möchten, halten Sie die Taste **[DEMO/SONG]** gedrückt, und schlagen Sie eine der Tasten C1–F1 an.

Der ausgewählte Demo-Song startet nun. Die Wiedergabe der Demo-Songs beginnt mit dem ausgewählten Song und wird in folgender Reihenfolge fortgesetzt: die anderen Voice-Demo-Songs, gefolgt von den 50 voreingestellten Piano-Songs sowie eventuell vom Computer geladenen Songs. Die Wiedergabe kehrt dann zum ersten Demo-Song zurück und wird solange wiederholt, bis Sie sie anhalten.

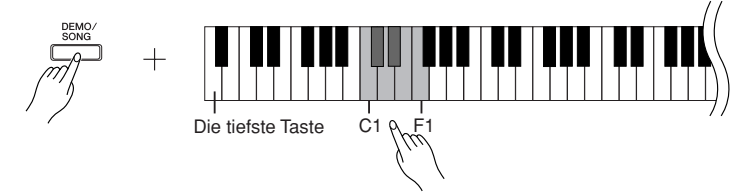

### **Demo-Songs**

Jede der 6 Voices hat ihren eigenen Demo-Song, der die betreffende Voice vorführt. Bitte lesen Sie hierzu den Abschnitt "Auswählen von Voices" auf [Seite 18](#page-17-1).

Die nachfolgend aufgeführten Demo-Songs sind kurze, neu arrangierte Auszüge aus Originalkompositionen.

<span id="page-14-4"></span>Die anderen Demo-Songs sind eigene Stücke von Yamaha (©2005 Yamaha Corporation).

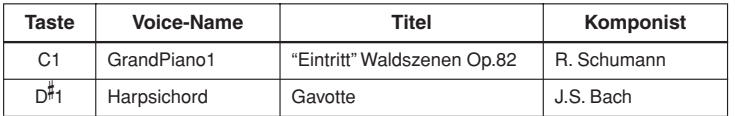

### **Einstellen der Lautstärke**

ጋ<br>ተ

Stellen Sie mit Hilfe des Reglers **[MASTER VOLUME]** die Lautstärke ein.

# **4. Stoppen Sie die Voice-Demo.**

Drücken Sie die Taste **[DEMO/SONG]**, um die Wiedergabe anzuhalten.

Weitere Informationen zu den Eigenschaften der Preset-Voices finden Sie in der Voice-Liste auf [Seite 18](#page-17-3).

Die Demo-Songs werden nicht über MIDI gesendet.

# <span id="page-15-1"></span><span id="page-15-0"></span>**Anhören der 50 Preset-Songs für Klavier**

Dieses Digitalpiano enthält Spieldaten für 50 Klavier-Songs sowie für Voice-Demo-Songs. Diese Songs können Sie sich einfach anhören. Sie können auch in dem mitgelieferten Heft "50 Greats for the Piano" (50 Klassiker für Klavier) mit den Noten der 50 Preset-Songs (voreingestellten Songs) für Klavier mitlesen.

### **Vorgehensweise**

### **1. Wählen Sie einen Preset-Song für Klavier aus, und spielen Sie ihn ab.**

Die Nummern der einzelnen Preset-Songs für Klavier sind den Tasten C2- $C\!\!\!{}^+\!\!6$ zugeordnet.

Halten Sie die Taste **[DEMO/SONG]** gedrückt, und schlagen Sie eine der Tasten C2-C<sup>#</sup>6 an, um einen Song für die Wiedergabe auszuwählen.

Der ausgewählte Klavier-Song startet.

Wenn Sie alle Preset-Songs der Reihe nach anhören möchten, halten Sie die Taste **[DEMO/SONG]** gedrückt, und schlagen Sie die Taste D6 an.

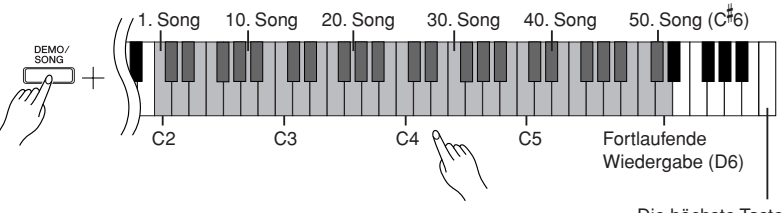

Die höchste Taste

<span id="page-15-5"></span><span id="page-15-2"></span>Drücken Sie die Taste **[SELECT –/+]**, um zum nächsten Klavier-Song zu wechseln.

### **Einstellen der Lautstärke**

Stellen Sie mit Hilfe des Reglers **[MASTER VOLUME]** die Lautstärke ein.

# **2. Beenden Sie die Wiedergabe.**

Um den Song während der Wiedergabe anzuhalten, drücken Sie die Taste **[DEMO/SONG]**.

• Um weitere Songs abzuspielen, folgen Sie den Anweisungen der Vorgehensweise **1** (siehe oben).

### <span id="page-15-6"></span><span id="page-15-4"></span><span id="page-15-3"></span>**Song:**

Bei diesem Instrument werden aufgezeichnete Spieldaten als "Song" bezeichnet. Dies gilt für die Demo-Songs und die 50 Preset-Songs für Klavier.

Sie können die Preset-Songs auf der Tastatur begleiten. Außerdem können Sie die auf der Tastatur gespielte Voice ändern.

Jedes Mal, wenn ein neuer Preset-Song ausgewählt wird oder in der kontinuierlichen Wiedergabe ein neuer Preset-Song startet, wird automatisch das Standardtempo eingestellt.

Informationen zum Ändern des Tempos bei der Wiedergabe von Preset-Songs finden Sie auf [Seite 23](#page-22-3).

Wenn Sie einen anderen Song auswählen (oder wenn während der fortlaufenden Wiedergabe ein anderer Song abgespielt wird), wird der entsprechende Reverb-Typ eingestellt.

Die 50 Preset-Songs für Klavier werden nicht über MIDI gesendet.

# <span id="page-16-1"></span><span id="page-16-0"></span>**Anhören von vom Computer geladenen Songs**

Sie können Song-Daten von Ihrem Computer an dieses Instrument senden und die Songs abspielen. (Weitere Informationen zum Laden von Song-Daten vom Computer finden Sie auf [Seite 31](#page-30-0).)

### **Vorgehensweise**

# **1. Wählen Sie einen Song aus, und spielen Sie ihn ab.**

Die Song-Nummern (1 bis 10) sind den Tasten D#6-C7 zugeordnet (siehe die nachstehende Abbildung).

Halten Sie die Taste **[DEMO/SONG]** gedrückt, und schlagen Sie eine der Tasten D- 6–C7 an, um einen Song für die Wiedergabe auszuwählen.

 $\Rightarrow$  Der ausgewählte Song startet.

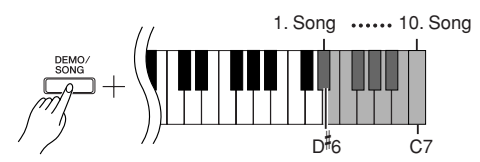

### **Einstellen der Lautstärke**

Stellen Sie mit Hilfe des Reglers **[MASTER VOLUME]** die Lautstärke ein, während Sie dem Song zuhören.

# **2. Beenden Sie die Wiedergabe.**

Um den Song während der Wiedergabe anzuhalten, drücken Sie die Taste **[DEMO/SONG]**.

### **Auswählen eines Song-Wiedergabekanals**

Wenn ein vom Computer geladener Song eine Voice verwendet, die von diesem Instrument nicht unterstützt wird, kann es sein, dass die ursprünglich zugeordnete Voice nicht richtig wiedergegeben wird. In diesem Fall kann durch Umschalten des Song-Wiedergabekanals von "All" auf " $1 + 2$ " ein natürlicherer Klang erzielt werden.

### **Auswählen aller Song-Wiedergabekanäle:**

Halten Sie die Tasten **[DEMO/SONG]** und **[PIANO/VOICE]** gedrückt, und schlagen Sie gleichzeitig die Taste H6 an.

Alle Kanäle von 1 bis 16 erzeugen den Klang.

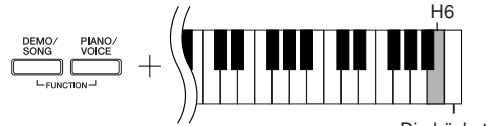

Die höchste Taste

### **Auswählen der Song-Wiedergabekanäle 1 + 2:**

Halten Sie die Tasten **[DEMO/SONG]** und **[PIANO/VOICE]** gedrückt,

und schlagen Sie gleichzeitig die Taste C7 an.

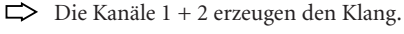

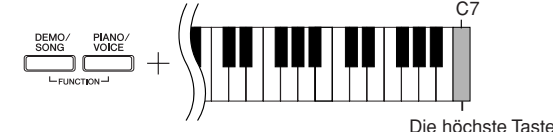

Sie können bis zu 10 Songs oder bis zu 352 KB Daten vom Computer laden.

Verwenden Sie die folgende Tabelle, um die Song-Titel aufzuschreiben, die Sie vom Computer geladen haben.

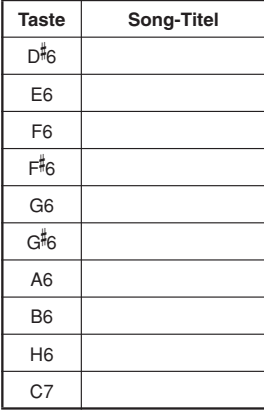

**DEUTSCH**

**DEUTSCH** 

# <span id="page-17-2"></span><span id="page-17-1"></span><span id="page-17-0"></span>**Auswählen von Voices**

### **Vorgehensweise**

Drücken Sie die Taste **[PIANO/VOICE]** und lassen Sie sie wieder los, um die Voice "Grand Piano 1" auszuwählen.

Halten Sie die Taste **[PIANO/VOICE]** gedrückt, und schlagen Sie eine der Tasten C1-F1 an, um eine Voice auszuwählen. Alternativ können Sie auch mit der Taste **[PIANO/ VOICE]** eine Voice auswählen und danach mehrmals die Taste **[SELECT –/+]** drücken, um eine andere Voice auszuwählen.

Drehen Sie den Regler **[MASTER VOLUME]**, um den Lautstärkepegel einzustellen, während Sie auf der Tastatur spielen.

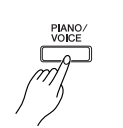

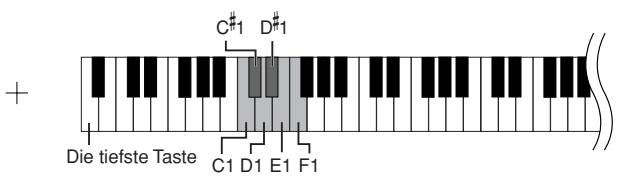

<span id="page-17-3"></span>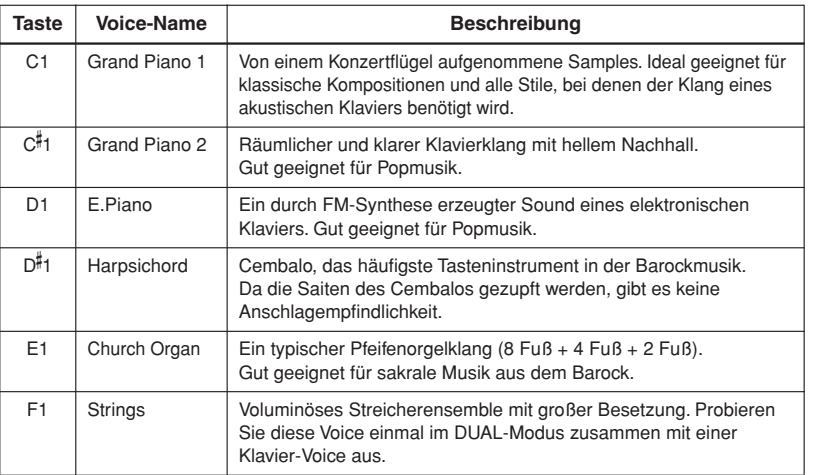

<span id="page-17-5"></span><span id="page-17-4"></span>Um die Eigenschaften der einzelnen Voices kennen zu lernen, hören Sie sich die Demo-Songs für jede Voice an [\(Seite 15](#page-14-4)).

**Voice:**

Auf diesem Instrument handelt bedeutet Voice soviel wie "Klang" oder "Klangfarbe".

Wenn Sie eine Voice auswählen, werden automatisch der Reverb-Typ und die Reverb-Intensität ([Seite 20\)](#page-19-2) eingestellt, die für diese Voice am besten geeignet sind.

# <span id="page-18-8"></span><span id="page-18-1"></span><span id="page-18-0"></span>**Einsatz der Pedale**

### <span id="page-18-5"></span><span id="page-18-4"></span>**Haltepedal (rechtes Pedal)**

Das Haltepedal fungiert als selektives Haltepedal, indem es bestimmte Noten länger hält. Halten Sie eine Note gedrückt, betätigen Sie das Haltepedal, und lassen Sie dann die Taste los. Die Note erklingt weiter, bis Sie das Haltepedal loslassen. Das Haltepedal besitzt eine Halbpedal-Funktion.

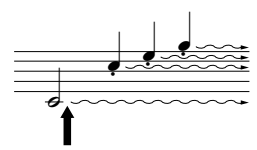

Wenn Sie das Haltepedal an dieser Stelle betätigen, werden die bis zum Loslassen des Pedals gespielten Noten länger gehalten.

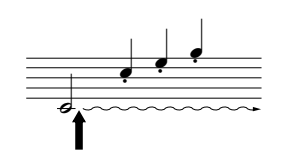

Wenn Sie das Sostenuto-Pedal hier betätigen, während Sie die Taste gedrückt halten, klingt die Note so lange aus, wie Sie das Pedal gedrückt halten.

### <span id="page-18-7"></span><span id="page-18-3"></span>**Sostenuto-Pedal (mittleres Pedal)**

Wenn Sie eine Note oder einen Akkord auf der Tastatur spielen und das Sostenuto-Pedal betätigen, während die Noten noch gehalten werden, werden diese solange gehalten, bis das Pedal losgelassen wird (wie bei Betätigung des Haltepedals). Alle anschließend gespielten Noten werden nicht gehalten. Auf diese Weise können Sie beispielsweise einen Akkord halten (sustain) und gleichzeitig andere Noten "staccato" spielen.

### <span id="page-18-6"></span><span id="page-18-2"></span>**Leisepedal (linkes Pedal)**

Das Leisepedal reduziert die Lautstärke und bewirkt eine leichte Änderung der Klangfarbe der Noten, die gespielt werden, wenn das Pedal gedrückt wird. Das Leisepedal hat keine Auswirkung auf Tasten, die vor seiner Betätigung angeschlagen wurden.

Wenn das Haltepedal nicht funktioniert, vergewissern Sie sich, dass das Pedalkabel ordnungsgemäß an der Haupteinheit angeschlossen ist ([Seite 34\)](#page-33-1).

Wenn Sie Klavier mit Haltepedal spielen und den ausklingenden Sound etwas dämpfen möchten, lassen Sie das Pedal von der maximal gedrückten Stellung etwa bis zur Hälfte los.

Organ- und Strings-Voices (Orgel- und Streicher-Voices) klingen so lange nach, wie das Sostenuto-Pedal gehalten wird.

# <span id="page-19-3"></span><span id="page-19-1"></span><span id="page-19-0"></span>**Verwenden von Klangvariationen – Reverb (Nachhall)**

Mit diesem Bedienungselement können Sie verschiedene digitale Halleffekte auswählen, die dem Sound zusätzliche Tiefe und zusätzlichen Ausdruck verleihen, um eine realistische akustische Atmosphäre zu erzeugen.

### **Vorgehensweise**

Halten Sie die Taste **[PIANO/VOICE]** gedrückt, und schlagen Sie eine der Tasten C2–E2 an, um den gewünschten Reverb-Typ auszuwählen.

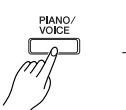

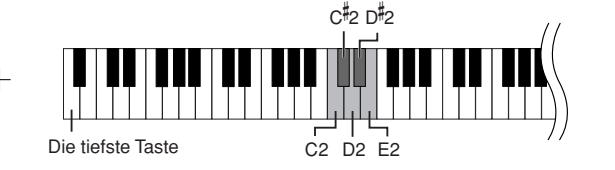

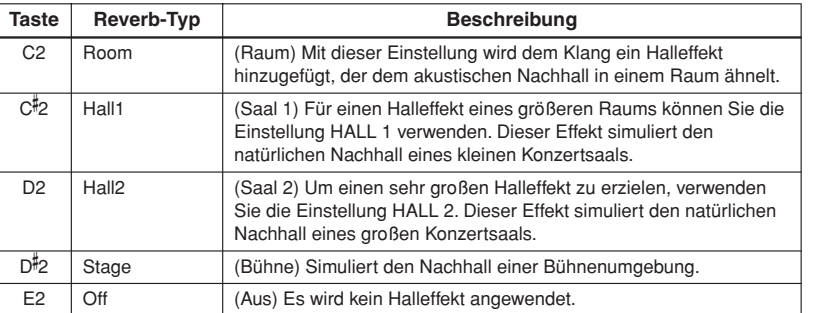

### <span id="page-19-4"></span><span id="page-19-2"></span>**Einstellen der Reverb-Intensität (Hallanteil)**

Stellen Sie die Reverb-Intensität für die ausgewählte Voice ein, indem Sie eine der Tasten C3–G- 4 anschlagen, während Sie die Taste **[PIANO/VOICE]** gedrückt halten. Der Wertebereich für die Intensität liegt zwischen 0 und 20.

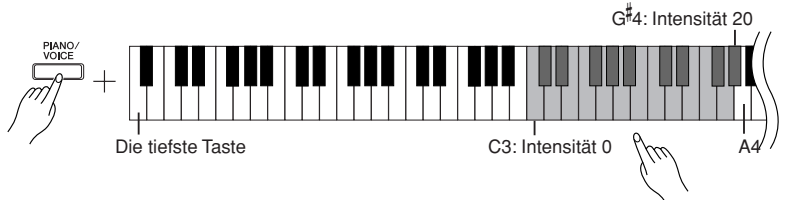

Je höher die gespielte Taste, desto höher die Intensität.

Halten Sie die Taste **[PIANO/VOICE]** gedrückt, und schlagen Sie die Taste A4 an, um den Halleffekt auf die für die ausgewählte Voice am besten geeignete Intensität einzustellen.

Die Standardeinstellungen für Reverb-Typ (einschließlich AUS) und Reverb-Intensität sind für jede Voice verschieden.

Intensität 0: kein Effekt Intensität 20: maximale Reverb-Intensität

# <span id="page-20-3"></span><span id="page-20-1"></span><span id="page-20-0"></span>**Kombinieren von zwei Voices (Dual-Modus)**

Sie können zwei Voices kombinieren und gleichzeitig spielen, um einen dichteren und beweglicheren Klang zu erzeugen.

### **Vorgehensweise**

### **1. Aktivieren Sie den Dual-Modus.**

Halten Sie die Taste **[PIANO/VOICE]** gedrückt, und schlagen Sie gleichzeitig zwei Tasten im Bereich C1 bis F1 an, um die zwei gewünschten Voices auszuwählen. Alternativ können Sie die **[PIANO/VOICE]**-Taste gedrückt halten, eine Tastaturtaste anschlagen und gedrückt halten und danach eine weitere anschlagen. Informationen zu den den Tasten zugeordneten Voices finden Sie unter ["Auswählen und Spielen von Voices" auf Seite 18](#page-17-0).

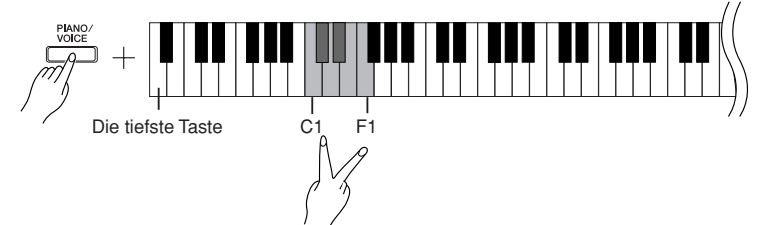

Die der tieferen Taste zugewiesene Voice wird als Voice 1 bezeichnet, die der höheren Taste zugewiesene als Voice 2.

Im Dual-Modus können Sie für die Voices 1 und 2 folgende Einstellungen vornehmen:

### **Einstellen der Oktavlage**

Sie können die Tonhöhe für Voice 1 und Voice 2 unabhängig voneinander in Oktavschritten nach oben und unten verschieben. Je nachdem, welche Voices Sie im Dual-Modus miteinander kombinieren, klingt die Kombination möglicherweise besser, wenn eine der Voices um eine Oktave nach oben oder unten verschoben wird.

Halten Sie die Taste **[PIANO/VOICE]** gedrückt, und schlagen Sie eine der Tasten C5–F5 an.

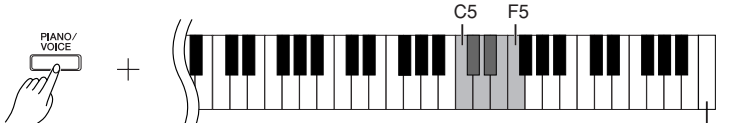

Die höchste Taste

Taste C5:  $-1$  (Voice 1), Taste C#5: 0 (Voice 1), Taste D5:  $+1$  (Voice 1), Taste  $D^{\sharp}5$ : -1 (Voice 2), Taste E5: 0 (Voice 2), Taste F5: +1 (Voice 2)

### **Einstellen der Balance**

 $^{\circ}_{\circ}$ 

Sie können das Lautstärkeverhältnis der beiden Voices einstellen. Beispielsweise können Sie eine Voice als Main-Voice (Haupt-Voice) lauter und die andere Voice leiser einstellen.

Halten Sie die Taste **[PIANO/VOICE]** gedrückt, und schlagen Sie eine der Tasten F#5-F#6 an.

Die Einstellung "0" erzeugt ein ausgewogenes Verhältnis der beiden Voices des Dual-Modus. Bei Einstellungen unter "0" wird die Lautstärke von Voice 2 gegenüber Voice 1 erhöht, während bei Einstellungen über "0" die Lautstärke von Voice 1 gegenüber Voice 2 erhöht wird.

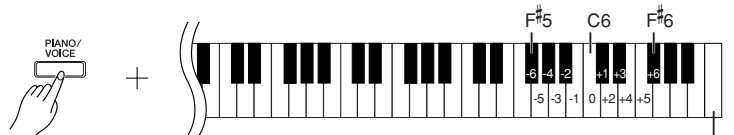

### **2. Beenden Sie den Dual-Modus, und kehren Sie zum normalen Spielmodus zurück.** Die höchste Taste

Halten Sie die Taste **[PIANO/VOICE]** gedrückt, und schlagen Sie eine der Tasten C1–F1 an.

<span id="page-20-2"></span>Im Dual-Modus ist es nicht möglich, Voice 1 und Voice 2 gleichzeitig dieselbe Voice zuzuordnen.

### **Reverb (Hall) im Dual-Modus**

Der Halltyp für Voice 1 hat Vorrang. (Wenn der Voice 1 zugewiesene Reverb-Typ ausgeschaltet ist (OFF), wird der Voice 2 zugewiesene Reverb-Typ wirksam.) Die Einstellung der Reverb-Intensität ([Seite 20](#page-19-0)) gilt nur für Voice 1.

# <span id="page-21-4"></span><span id="page-21-1"></span><span id="page-21-0"></span>**Transponierung**

Mit Hilfe der Transponierungsfunktion Ihres Digitalpianos können Sie die Tonhöhe der gesamten Tastatur in Halbtonintervallen um bis zu 6 Halbtöne nach oben oder unten verschieben. Auf diese Weise können Sie die Tonhöhe der Tastatur problemlos an den Tonumfang eines Sängers oder anderer Instrumente anpassen.

Wenn Sie den Transpositionswert beispielsweise auf "5" einstellen, wird beim Anschlagen der Taste C der Ton F erzeugt. So können Sie einen Song in C-Dur spielen, und dieses Instrument transponiert ihn automatisch in F-Dur.

### **Vorgehensweise**

Halten Sie die Tasten **[DEMO/SONG]** und **[PIANO/VOICE]** gedrückt, und schlagen Sie eine der Tasten F#2–F#3 an, um das gewünschte Transpositionsintervall einzustellen.

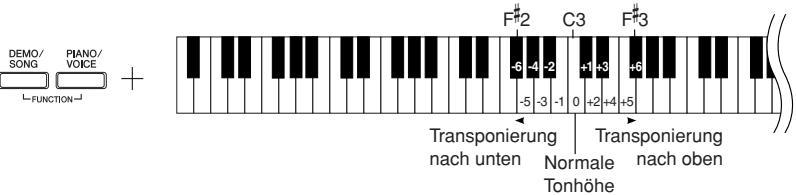

**[DEMO/SONG] + [PIANO/VOICE] + Taste C3:** 

Spielt die normale Tonhöhe der Tastatur.

**[DEMO/SONG] + [PIANO/VOICE] + Taste H2 (die weiße Taste links neben C3):**  Transponiert die Tonhöhe um einen Halbton nach unten.

**[DEMO/SONG] + [PIANO/VOICE] + Taste B2 (die erste schwarze Taste links neben C3):** 

Transponiert die Tonhöhe um einen Ganzton (zwei Halbtöne) nach unten.

**[DEMO/SONG] + [PIANO/VOICE] + Taste F**- **2:**

Transponiert die Tonhöhe um sechs Halbtöne nach unten. **[DEMO/SONG] + [PIANO/VOICE] + Taste C**- **3 (die schwarze Taste rechts neben C3):**  Transponiert die Tonhöhe um einen Halbton nach oben. **[DEMO/SONG] + [PIANO/VOICE] + Taste D3 (die erste weiße Taste rechts** 

Transponiert die Tonhöhe um einen Ganzton (zwei Halbtöne) nach oben.

<span id="page-21-2"></span>Transponiert die Tonhöhe um sechs Halbtöne nach oben.

# <span id="page-21-3"></span>**Feinabstimmen der Tonhöhe**

Sie können eine Feinabstimmung der Tonhöhe des gesamten Instruments vornehmen. Diese Funktion ist nützlich, wenn Sie das Digitalpiano zusammen mit anderen Instrumenten oder mit Musik von CD spielen.

### **Vorgehensweise**

### **Tonhöhe heben in Schritten von ca. 1 Cent (100 Cents = 1 Halbton):**

Halten Sie die Tasten A-1, H-1 und C0 gedrückt, und schlagen Sie eine beliebige Taste zwischen C3 und H3 an.

**Tonhöhe senken in Schritten von ca. 1 Cent (100 Cents = 1 Halbton):** Halten Sie die Tasten A-1, H-1 und C#0 gedrückt, und schlagen Sie eine beliebige Taste zwischen C3 und H3 an.

### **Zurücksetzen auf die Standardtonhöhe**

Halten Sie die Tasten A-1, H-1, C0 und C#0 gedrückt, und schlagen Sie eine beliebige Taste zwischen C3 und H3 an.

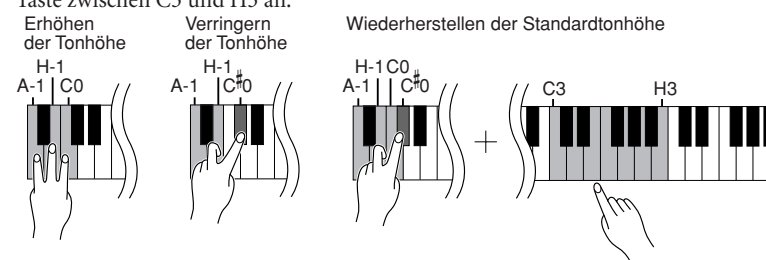

#### Die Grundeinstellung (0 Cent) ist A3 = 440 Hz. Im Bereich um 440 Hz entspricht 1 Hz etwa 4 Cents. Durch 8-maliges Drücken dieser Taste wird A3 beispielsweise auf etwa 442 Hz eingestellt.

# **neben C3):**

**DEUTSCH**

**[DEMO/SONG] + [PIANO/VOICE] + Taste F**- **3:** 

**Einstellbereich:** -65 bis +65 Cents

**Transponieren:**

Ändern der Tonart. Bei der Transponierung wird auf diesem Instrument die Tonhöhe der gesamten Tastatur verschoben.

# **DEUTSCH DEUTSCH**

# <span id="page-22-1"></span><span id="page-22-0"></span>**Verwenden des Metronoms**

Ihr Digitalpiano verfügt über ein zum Üben sehr praktisches, eingebautes Metronom (ein Gerät, das das Tempo genau vorgibt).

### **Vorgehensweise**

### **1. Metronom starten.**

<span id="page-22-4"></span><span id="page-22-2"></span>Drücken Sie die Taste **[METRONOME]**, um das Metronom einzuschalten.

### **Festlegen der Taktart**

Halten Sie die Taste **[METRONOME]** gedrückt, und schlagen Sie eine der Tasten C3–F3 an.

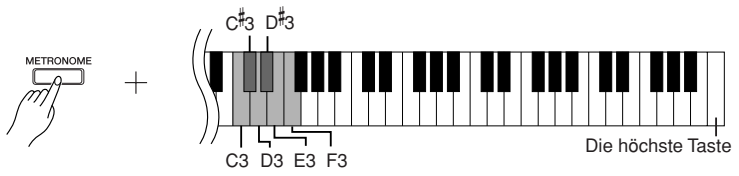

Taste C3: Keine betonte Zählzeit, Taste C#3: 2/4-Takt, Taste D3: 3/4-Takt, Taste D- 3: 4/4-Takt, Taste E3: 5/4-Takt, Taste F3: 6/4-Takt

### <span id="page-22-3"></span>**Einstellen des Tempos**

57

<span id="page-22-5"></span>Das Tempo des Metronoms und der Preset-Song-Wiedergabe kann zwischen 32 und 280 BPM (Taktschläge bzw. Beats pro Minute) eingestellt werden.

Jeder der folgenden Tastaturtasten ist eine Nummer zugeordnet. Halten Sie die Taste **[METRONOME]** gedrückt, und schlagen Sie nacheinander drei der Tasten C4–A4 an, um die gewünschte dreistellige Zahl einzugeben. Beginnen Sie die Eingabe mit der linken Ziffer (den Hundertern). Um beispielsweise das Tempo "95" einzugeben, drücken Sie die Tasten C4 (0), A4 (9) und F4 (5) in dieser Reihenfolge.

### **Um den Tempowert in Einerschritten zu erhöhen:**

Halten Sie die Taste **[METRONOME]** gedrückt, und schlagen Sie die Taste C<sup>#5</sup> an.

### **Um den Tempowert in Einerschritten zu verringern:**

Halten Sie die Taste **[METRONOME]** gedrückt, und schlagen Sie die Taste H4 an.

**Um den Tempowert in Zehnerschritten zu erhöhen:** Halten Sie die Taste **[METRONOME]** gedrückt, und schlagen Sie die Taste D5 an.

**Um das Tempo in Zehnerschritten zu verringern:** Halten Sie die Taste **[METRONOME]** gedrückt, und schlagen Sie die Taste B4 an.

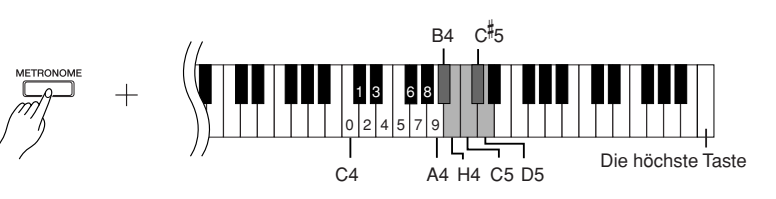

### **Um das Tempo auf den Standardwert zurückzusetzen:**

Halten Sie die Taste **[METRONOME]** gedrückt, und schlagen Sie die Taste C5 an.

### **Einstellen der Lautstärke**

<span id="page-23-3"></span>Sie können die Lautstärke des Metronoms einstellen.

Halten Sie die Taste **[METRONOME]** gedrückt, und schlagen Sie eine der Tasten C1–G2 an, um die Lautstärke festzulegen.

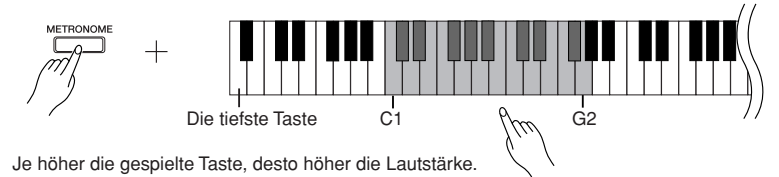

# **2. Metronom anhalten.**

Schalten Sie das Metronom aus, indem Sie die Taste **[METRONOME]** drücken.

# <span id="page-23-4"></span><span id="page-23-2"></span><span id="page-23-1"></span><span id="page-23-0"></span>**Einstellen der Anschlagdynamik (Anschlagempfindlichkeit) der Tastatur**

Sie können einstellen, wie sich die Lautstärke ja nach Stärke bzw. Geschwindigkeit Ihres Anschlags verändert. Es stehen die folgenden vier Einstellungen zur Verfügung.

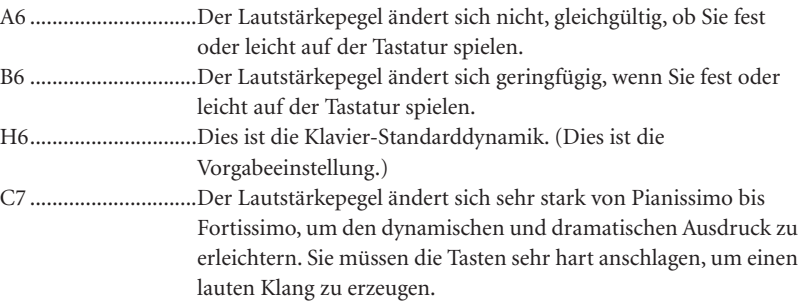

### **Vorgehensweise**

Halten Sie die Taste **[PIANO/VOICE]** gedrückt, und schlagen Sie eine der Tasten A6-C7 an, um die gewünschte Anschlagempfindlichkeit auszuwählen.

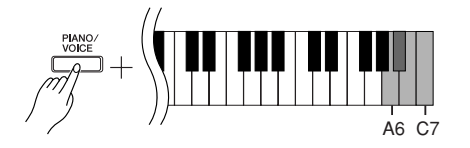

Diese Einstellungen ist bei einigen Voices, wie z.B. Orgelklängen, deaktiviert.

# <span id="page-24-1"></span><span id="page-24-0"></span>**Aufzeichnen Ihres Spiels**

Mit der Aufnahmefunktion Ihres Digitalpianos können Sie Ihr Spiel als Song aufzeichnen.

<span id="page-24-3"></span>Das aufgenommene Spiel wird als "User-Song" bezeichnet. Folgen Sie den nachstehenden Schritten, um Ihr Spiel aufzuzeichnen und wiederzugeben.

### **Audioaufnahme und Datenaufnahme**

Bei der Aufnahme mit Kassettenbändern wird ein anderes Datenformat verwendet als auf diesem Instrument. Kassettenbänder nehmen Audiosignale auf. Dieses Instrument hingegen zeichnet Informationen über die gespielten Noten und Voices sowie das Timing und Tempo dieser Noten auf. Es nimmt keine Audiosignale auf. Wenn Sie auf diesem Instrument eine Aufnahme abspielen, reproduziert sein interner Klangerzeuger den Sound anhand der aufgezeichneten Informationen.

### *VORSICHT*

**Achten Sie darauf, die aufgezeichneten Daten nicht zu löschen: Wenn Sie Ihr Spiel auf diesem Instrument aufgenommen haben, leuchtet die Taste [PLAY]. Solange dieses Lämpchen eingeschaltet ist, werden durch eine weitere Aufnahme die aufgezeichneten Daten gelöscht.**

### **Vorgehensweise**

### **1. Wählen Sie eine Voice sowie weitere Einstellungen für die Aufnahme aus.**

Halten Sie die Taste **[PIANO/VOICE]** gedrückt, und schlagen Sie eine der Tasten C1–F1 an, um die gewünschte(n) Voice(s) auszuwählen. (Siehe [Seite 18](#page-17-2).) Wenn Sie möchten, können Sie noch weitere Einstellungen auswählen, z.B. Reverb (Hall).

Stellen Sie mit Hilfe des Reglers **[MASTER VOLUME]** die Lautstärke auf einen angenehmen Hörpegel ein. Mit dem **[MASTER VOLUME]**-Regler können Sie den Lautstärkepegel auch während der Wiedergabe einstellen.

# **2. Aktivieren Sie den Aufnahmemodus.**

<span id="page-24-2"></span>Drücken Sie die **[REC]**-Taste.

59

Das Lämpchen der **[REC]**-Taste leuchtet. Drücken Sie die **[REC]**-Taste noch einmal, wenn Sie den Aufnahmemodus verlassen möchten.

# **3. Starten Sie die Aufnahme.**

Die Aufnahme beginnt, sobald Sie auf der Tastatur spielen. Alternativ können Sie die die **[PLAY]**-Taste drücken, um die Aufnahme zu starten.

## **4. Beenden Sie die Aufnahme.**

Drücken Sie die **[REC]**-Taste.

Sie können den Aufnahmemodus nicht aktivieren, während ein Demo-Song abgespielt wird.

### **Aufnahmekapazität**

Die "Aufnahmekapazität" ist die Höchstmenge an Spieldaten, die Sie aufzeichnen können. Die Aufnahmekapazität dieses Instruments beträgt 65 KB (ungefähr 11.000 Noten).

**Ändern der Einstellungen für den aufgezeichneten User-Song** Um die Einstellungen für den aufgezeichneten User-Song zu ändern, nehmen Sie die gewünschten Einstellungsänderungen vor, und halten Sie dann die Aufnahme an, ohne auf der Tastatur zu spielen. Ein Beispiel: Wenn Sie die Voice

des User-Songs ändern möchten, drücken Sie die [REC]-Taste, um den Aufnahmemodus (englisch: Record Mode) zu aktivieren (siehe Schritt 2), und wählen Sie dann eine andere Voice aus (siehe Schritt 1). Drücken Sie, ohne auf der Tastatur zu spielen, die [REC]- Taste, um die Aufnahme anzuhalten (siehe Schritt 4).

### *VORSICHT*

Schalten Sie dieses Instrument nicht aus, während es in seinem internen Speicher Daten aufzeichnet (d. h. während die Lämpchen der Tasten [REC] und [PLAY] blinken). Andernfalls gehen sämtliche aufgezeichneten Daten einschließlich derjenigen, die Sie gerade aufnehmen, verloren.

Sie können den aufgezeichneten User-Song auf einem Computer speichern. Außerdem können Sie die User-Song-Daten von einem Computer laden und auf diesem Instrument abspielen. (Siehe [Seite 31](#page-30-2).)

# <span id="page-25-5"></span><span id="page-25-2"></span><span id="page-25-0"></span>**Wiedergabe aufgezeichneter Spieldaten**

### **Vorgehensweise**

# **1. Starten Sie die Wiedergabe.**

Drücken Sie die **[PLAY]**-Taste.

<span id="page-25-4"></span>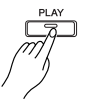

**2. Halten Sie die Wiedergabe an.**

Wenn der User-Song bis zum Ende abgespielt ist, kehrt dieses Instrument automatisch in den vorherigen Modus zurück. Drücken Sie zum Stoppen der Wiedergabe die **[PLAY]**-Taste.

# <span id="page-25-3"></span><span id="page-25-1"></span>**Song löschen**

Durch den Song-Löschvorgang wird der aufgezeichnete Song vollständig gelöscht.

### **Vorgehensweise**

## **1. Aktivieren Sie den Aufnahmemodus.**

Drücken Sie die **[REC]**-Taste.

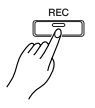

Das Lämpchen der Aufnahmetaste leuchtet. Drücken Sie die **[REC]**-Taste noch einmal, wenn Sie den Löschvorgang abbrechen möchten.

# **2. Starten Sie den Löschvorgang.**

Drücken Sie die **[PLAY]**-Taste und danach die **[REC]**-Taste.

# <span id="page-26-3"></span><span id="page-26-0"></span>**Anschließen von MIDI-Instrumenten**

<span id="page-26-8"></span>Ihr Digitalpiano besitzt MIDI-Buchsen. Mit den MIDI-Funktionen können Sie auf eine Vielzahl von Musikgenres zugreifen.

# <span id="page-26-6"></span><span id="page-26-4"></span><span id="page-26-1"></span>**Über MIDI**

MIDI (Musical Instrument Digital Interface) ist ein globaler Formatstandard für die Übertragung und den Empfang von Spieldaten zwischen elektronischen Musikinstrumenten.

Wenn Sie Musikinstrumente, die MIDI unterstützen, über MIDI-Kabel verbinden, können Sie zwischen mehreren Instrumenten Spiel- und Einstellungsdaten übertragen. MIDI bietet Ihnen außerdem anspruchsvollere Spielmöglichkeiten als bei der Verwendung von nur einem Musikinstrument.

<span id="page-26-7"></span>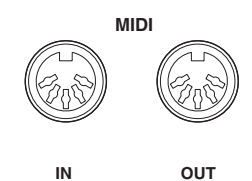

# <span id="page-26-5"></span><span id="page-26-2"></span>**Möglichkeiten von MIDI**

Mit den MIDI-Funktionen können Sie Spieldaten zwischen MIDI-Geräten übertragen, Song-Daten von einem angeschlossenen Computer in Ihr Instrument laden und User-Song-Daten an einen Computer senden und dort speichern.

### ● **Übertragen von Spieldaten von und zu einem anderen MIDI-Gerät**

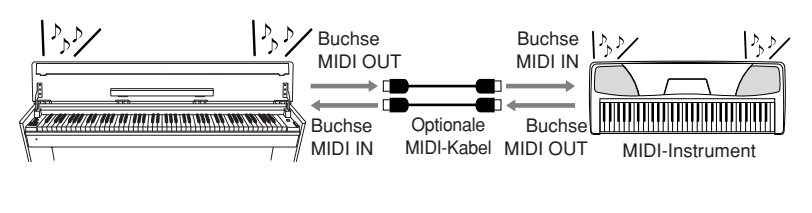

### ● **Übertragen von MIDI-Daten von und zu einem Computer**

61

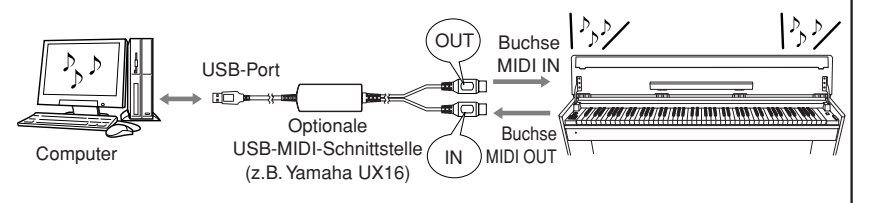

Welche MIDI-Daten übertragen oder empfangen werden können, hängt vom Typ der MIDI-Geräte ab. Bitte lesen Sie in der "MIDI-Implementationstabelle" im Internet (siehe "Datenliste" auf [Seite 5](#page-4-2)) nach, welche MIDI-Daten und -Befehle Ihre Geräte übertragen oder empfangen können.

<span id="page-26-9"></span>Sie benötigen ein spezielles MIDI-Kabel (optional), um eine MIDI-Verbindung herzustellen. MIDI-Kabel erhalten Sie in Musikinstrumentläden.

Wenn Sie ein sehr langes MIDI-Kabel anschließen, können Sendefehler auftreten. Verwenden Sie ein MIDI-Kabel mit einer Länge von höchstens 15 Metern.

Bevor Sie an dieses Instrument ein MIDI-Gerät anschließen, schalten Sie dieses Instrument und das MIDI-Gerät aus. Schalten Sie nach Herstellung der Verbindung zuerst das MIDI-Gerät ein und dann dieses Instrument.

Die Voice-Demo-Songs und die 50 Preset-Songs für Klavier können nicht von diesem Instrument an ein anderes MIDI-Gerät gesendet werden.

Weitere Informationen über die Übertragung und den Empfang von Song-Daten finden Sie unter ["Übertragen von Song-](#page-30-1)[Daten zwischen dem Computer](#page-30-1)  und dem Digitalpiano" auf [Seite 31](#page-30-1).

# <span id="page-27-1"></span><span id="page-27-0"></span>**Anschließen des Digitalpianos an einen Computer**

Wenn Sie das Digitalpiano mit Hilfe derMIDI-Buchsen an einen Computer anschließen, können Sie zwischen dem Piano und dem Computer MIDI-Daten übertragen.

Darüber hinaus können Sie, wenn Sie die Software "Musicsoft Downloader" auf dem Computer installieren, zwischen dem Instrument und dem Computer Song-Daten übertragen ([Seite 31](#page-30-1)).

Wenn dieses Instrument als Klangerzeuger eingesetzt wird, werden Spieldaten mit Voices, die auf diesem Instrument nicht vorhanden sind, nicht korrekt wiedergegeben.

Schalten Sie zunächst sowohl dieses Instrument als auch den Computer aus, bevor Sie die Verbindung zwischen den beiden Geräten herstellen. Nachdem Sie die Verbindung hergestellt haben, schalten Sie zuerst den Computer ein und dann dieses Instrument.

### **Ein Beispiel für den Anschluss dieses Instruments am USB-Port eines Computers**

<span id="page-27-3"></span>Verwenden Sie eine optionale USB-MIDI-Schnittstelle (z.B. die UX16 von Yamaha), um die MIDI-Buchsen dieses Instruments mit dem USB-Port des Computers zu verbinden.

Um Ihr MIDI-Instrument vom Computer aus steuern zu können, müssen Sie auf dem Computer ordnungsgemäß den USB-MIDI-Treiber installieren. Der USB-MIDI-Treiber ist eine Softwareanwendung, die die Übertragung von MIDI-Signalen zwischen der Sequenzersoftware auf dem Computer und dem angeschlossenen MIDI-Instrument ermöglicht. Weitere Informationen finden Sie in der Bedienungsanleitung des USB-Schnittstellengerätes.

<span id="page-27-2"></span>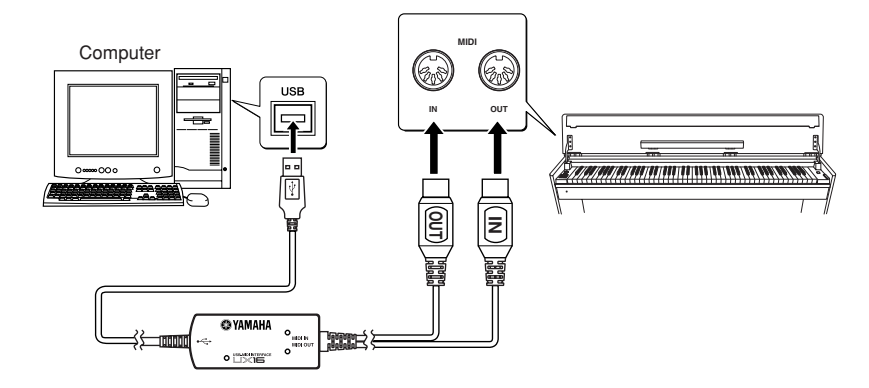

### **Anschließen dieses Instruments an den Computer über eine USB-MIDI-Schnittstelle**

**Schalten Sie dieses Instrument aus. Schließen Sie das MIDI-OUT-Kabel von der USB-MIDI-Schnittstelle an die MIDI-IN-Buchse dieses Instruments an, und schließen Sie das MIDI-IN-Kabel von der USB-MIDI-Schnittstelle an die MIDI-OUT-Buchse dieses Instruments an.**

Die Verbindung dieses Instruments mit dem Computer ist nun hergestellt.

Schalten Sie dieses Instrument ein, und versuchen Sie einmal, MIDI-Daten an den Computer oder von ihm zu übertragen.

<span id="page-27-4"></span>Weitere Informationen zum Anschließen der YAMAHA UX16 finden Sie in der mit der UX16 mitgelieferten Bedienungsanleitung.

Sie müssen auf dem Computer eine Softwareanwendung installieren, um zwischen diesem Instrument und dem Computer MIDI-Daten übertragen zu können.

# <span id="page-28-3"></span><span id="page-28-0"></span>**MIDI-Funktionen**

Sie können detaillierte MIDI-Einstellungen vornehmen.

# <span id="page-28-4"></span><span id="page-28-1"></span>**Auswahl des MIDI-Sende-/Empfangskanals**

Bei jeder Einrichtung eines MIDI-Systems müssen die MIDI-Kanäle der Sende- und Empfangsgeräte angepasst werden, damit die Daten ordnungsgemäß übertragen werden.

Mit diesem Parameter können Sie den Kanal einstellen, über den das Digitalpiano MIDI-Daten sendet oder empfängt.

### **Vorgehensweise**

### **So legen Sie den Sendekanal fest**

Halten Sie die Tasten **[DEMO/SONG]** und **[PIANO/VOICE]** gedrückt, und schlagen Sie gleichzeitig eine der Tasten C1-E2 an.

**Standardeinstellung:** Kanal 1

### **So legen Sie den Empfangskanal fest**

Halten Sie die Tasten **[DEMO/SONG]** und **[PIANO/VOICE]** gedrückt, und schlagen Sie gleichzeitig eine der Tasten C4-F5 an.

**Standardeinstellung:** ALL

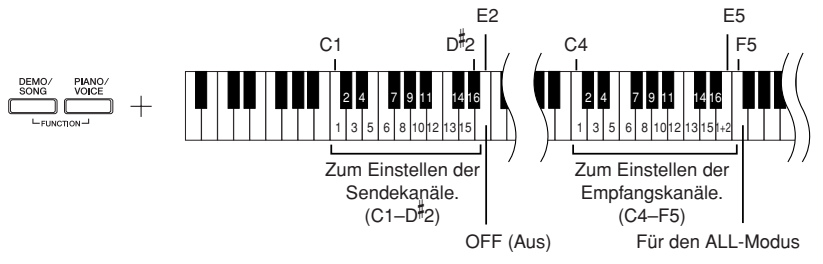

# <span id="page-28-5"></span><span id="page-28-2"></span>**Local Control ON/OFF (Lokalsteuerung ein/aus)**

"Local Control" bezieht sich auf die Tatsache, dass normalerweise dieses Digitalpiano seinen eigenen Klangerzeuger steuert – so können die internen Voices direkt von der Tastatur aus gespielt werden. Diese Situation wird als "Local Control On" bezeichnet, da der Klangerzeuger lokal von seiner eigenen Tastatur gesteuert wird.

Die Lokalsteuerung kann jedoch deaktiviert werden ("OFF"), so dass die Tastatur dieses Digitalpianos die internen Voices nicht spielt, aber die entsprechenden MIDI-Informationen werden dennoch über die Buchse MIDI OUT übertragen, wenn auf der Tastatur Noten gespielt werden. Gleichzeitig reagiert der interne Klangerzeuger auf MIDI-Informationen, die über die Buchse MIDI IN empfangen werden.

### **Vorgehensweise**

Halten Sie die Tasten **[DEMO/SONG]** und **[PIANO/VOICE]** gedrückt, und schlagen Sie gleichzeitig die Taste C6 an. Durch mehrfaches Anschlagen der Taste C6 schalten Sie die Lokalsteuerung ein und aus.

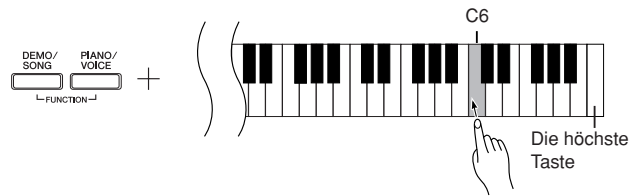

Im Dual-Modus werden die Daten von Voice 1 auf dem dieser Voice zugeordneten Kanal und die Daten von Voice 2 auf der nächstgrößeren Kanalnummer im Vergleich zum angegebenen Kanal gesendet. In diesem Modus werden keine Daten übertragen, wenn der Sendekanal deaktiviert ist  $($ "OFF" $)$ .

### **ALL:**

Es steht ein "multitimbraler" Empfangsmodus zur Verfügung. In diesem Modus empfängt dieses Instrument vom angeschlossenen MIDI-Gerät auf einem, mehreren oder allen 16 MIDI-Kanälen verschiedene Parts und spielt Mehrkanal-Song-Daten.

### **1+2:**

Es steht ein Empfangsmodus "1+2" zur Verfügung. Er ermöglicht lediglich auf Kanal 1 und 2 einen gleichzeitigen Empfang – so kann dieses Instrument über Kanal 1 und 2 von einem Computer oder Sequenzer empfangene Song-Daten wiedergeben.

Programmwechsel und andere empfangene Kanalmeldungen haben keine Auswirkungen auf die Bedienfeld-Einstellungen dieses Instruments oder auf die Noten, die Sie auf der Tastatur spielen.

Daten der Demo-Songs und der 50 Preset-Songs für Klavier können nicht über MIDI übertragen werden.

### *VORSICHT*

Wenn die Lokalsteuerung ausgeschaltet ist ("OFF"), spielt die Tastatur dieses Instruments nicht die internen Voices.

# <span id="page-29-2"></span><span id="page-29-0"></span>**Program Change ON/OFF (Programmwechsel-Empfang ein/aus)**

Normalerweise reagiert dieses Instrument auf MIDI-Programmwechsel, die es von einer externen Tastatur oder einem anderen MIDI-Gerät empfängt. Dadurch wird die Voice mit der entsprechenden Nummer auf dem entsprechenden Kanal ausgewählt (die Tastatur-Voice ändert sich nicht). Darüber hinaus sendet dieses Instrument normalerweise auch immer einen MIDI-Programmwechsel, wenn eine seiner Voices ausgewählt wird. Dadurch wird die Voice oder das Programm mit der entsprechenden Nummer auf dem externen MIDI-Gerät ausgewählt, falls das Gerät so eingerichtet ist, dass es MIDI-Programmwechsel empfängt und darauf reagiert.

Durch diese Funktion ist es möglich, den Empfang und die Übertragung von Programmwechseln zu unterbinden, so dass an diesem Instrument Voices ausgewählt werden können, ohne dass sich dies auf das externe MIDI-Gerät auswirkt.

### **Vorgehensweise**

Halten Sie die Tasten **[DEMO/SONG]** und **[PIANO/VOICE]** gedrückt, und schlagen Sie gleichzeitig die Taste C#6 an. Durch mehrfaches Anschlagen der Taste C#6 schalten Sie die Programmwechsel-Übertragung ein und aus.

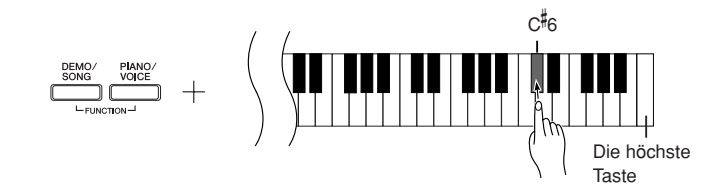

# <span id="page-29-3"></span><span id="page-29-1"></span>**Control Change ON/OFF (Controller-Empfang ein/aus)**

MIDI-Controller-Daten sind MIDI-Informationen im Zusammenhang mit dem Ausdruck des Spiels (wie z. B. Informationen zum Haltepedal).

Sie können von diesem Instrument aus MIDI-Controller-Daten senden, um den Betrieb eines angeschlossenen MIDI-Geräts zu steuern. (Ein Beispiel: Wenn Sie das Haltepedal dieses Instruments betätigen, sendet dieses Instrument MIDI-Controller-Daten.)

Andererseits reagieren auf diesem Instrument von einem angeschlossenen MIDI-Gerät empfangene MIDI-Spieldaten auf MIDI-Controller-Daten, die gleichzeitig vom MIDI-Gerät empfangen werden. (Die Voice, die Sie momentan auf der Tastatur spielen, wird von den MIDI-Controller-Daten jedoch nicht beeinflusst.)

Die Möglichkeit, MIDI-Controller-Daten zu senden und zu empfangen, ist manchmal sehr nützlich. Schalten Sie den Parameter "Control Change" ein ("On"), wenn diese Funktion für Sie praktisch ist. Schalten Sie den Parameter "Control Change" aus ("Off"), wenn Sie diese Möglichkeit deaktivieren möchten.

### **Vorgehensweise**

Halten Sie die Tasten **[DEMO/SONG]** und **[PIANO/VOICE]** gedrückt, und schlagen Sie gleichzeitig die Taste D6 an. Durch mehrfaches Anschlagen der Taste D6 schalten Sie die Controller-Übertragung ein und aus.

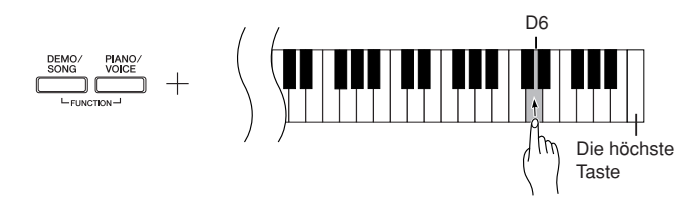

Näheres über die Programmwechsel für die einzelnen Voices dieses Instruments finden Sie in den Informationen zum MIDI-Datenformat auf unserer Website. (Bitte lesen Sie hierzu den Abschnitt "Datenliste" auf [Seite 5](#page-4-2).)

Näheres zu Controller-Daten, die mit diesem Instrument verwendet werden können, finden Sie in den Informationen zum MIDI-Datenformat auf unserer Website. (Bitte lesen Sie hierzu den Abschnitt ["Datenliste" auf Seite 5](#page-4-2).)

# <span id="page-30-1"></span><span id="page-30-0"></span>**Übertragen von Song-Daten zwischen dem Computer und dem Digitalpiano**

Zusätzlich zu den Demo-Songs und den 50 Preset-Songs für Klavier, die auf diesem Instrument gespeichert sind, können Sie Daten für weitere Songs spielen, indem Sie sie von einem angeschlossenen Computer laden.

Um diese Funktion verwenden zu können, müssen Sie zunächst die Software "Musicsoft Downloader" unter der folgenden URL von der Yamaha-Website herunterladen und auf Ihrem Computer installieren.

**http://music.yamaha.com/download/**

### <span id="page-30-6"></span>● **Systemanforderungen für Musicsoft Downloader**

Bitte besuchen Sie die vorstehende URL, um die neuesten Informationen über die unterstützten Computersysteme zu erhalten.

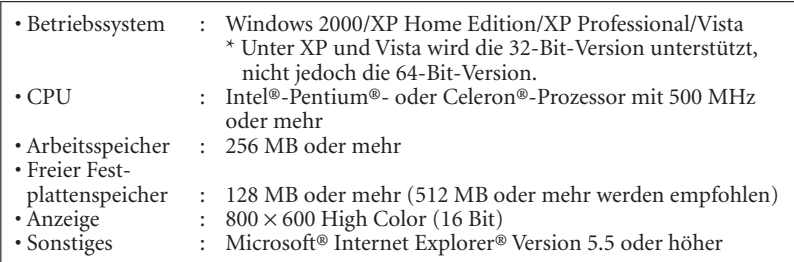

# <span id="page-30-5"></span><span id="page-30-2"></span>**Song-Daten von einem Computer in das Digitalpiano laden**

Sie können Klavier-Song-Daten von einem Computer in dieses Instrument laden. Außerdem können Sie, nachdem Sie Ihr Spiel auf diesem Instrument aufgezeichnet und die Aufnahme auf einem Computer gespeichert haben, die Aufnahme wieder in das Instrument laden.

Dieses Instrument kann MIDI-Daten im SMF-Format 0 lesen. Wenn diese Daten jedoch Informationen für Funktionen enthalten, die von diesem Instrument nicht unterstützt werden, spielt das Instrument die Daten nicht richtig ab.

Weitere Informationen zum Laden von Song-Daten von einem Computer in dieses Instrument finden Sie unter "Übertragung von Daten zwischen Computer und Instrument (für ungeschützte Songs)" in der mit Musicsoft Downloader bereitgestellten Hilfedatei.

### ● **Anforderungen für Song-Daten, die von einem Computer in dieses Instrument geladen werden können**

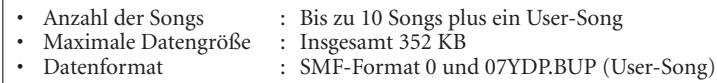

<span id="page-30-4"></span>Sie können die geladenen Songs abspielen [\(Seite 17](#page-16-1)).

# <span id="page-30-3"></span>**Song-Daten vom Digitalpiano an einen Computer übertragen**

Musicsoft Downloader ermöglicht Ihnen, den auf diesem Instrument befindlichen User-Song an einen Computer zu senden. Weitere Informationen zum Übertragen von Song-Daten von diesem Instrument an einen Computer finden Sie unter "Übertragung von Daten zwischen Computer und Instrument (für ungeschützte Songs)" in der mit Musicsoft Downloader bereitgestellten Hilfedatei.

### ● **Daten, die Sie von diesem Instrument an einen Computer übertragen können**

- User-Song : 07YDP.BUP
- Song-Daten (sobald sie vom Computer geladen wurden)

Sie können die kostenlose Software ..Musicsoft Downloader" von der Yamaha-Website herunterladen.

### **SMF (Standard MIDI File)**

Diese Datei hat ein beliebtes Sequenzformat (zum Aufzeichnen von Spieldaten). Diese Datei wird manchmal auch einfach "MIDI-Datei" genannt.

Die Dateinamenerweiterung ist MID. Songs im SMF-Format können Sie mit Musiksoftware oder einem Sequenzer abspielen, der SMF unterstützt. Dieses Instrument unterstützt SMF ebenfalls.

### *VORSICHT*

Schalten Sie dieses Instrument während der Datenübertragung nicht aus, und ziehen Sie die Kabel nicht ab. Andernfalls werden die gesendeten Daten nicht gespeichert. Außerdem kann der Betrieb des Flash-Speichers instabil werden, wodurch beim Ein- oder Ausschalten des Instruments der gesamte Speicherinhalt gelöscht wird. Beachten Sie, dass während der Verwendung von Musicsoft Downloader die Lämpchen der Tasten **[REC]** und **[PLAY]** leuchten.

Schließen Sie das Fenster von Musicsoft Downloader und beenden Sie die Anwendung, bevor Sie dieses Instrument verwenden.

# <span id="page-31-2"></span><span id="page-31-1"></span><span id="page-31-0"></span>**Daten sichern und Einstellungen initialisieren**

### **Daten im Flash-Speicher sichern**

Folgende Daten und Parameter werden im Flash-Speicher dieses Instrument gespeichert. Diese Daten bleiben erhalten, wenn Sie das Instrument ausschalten.

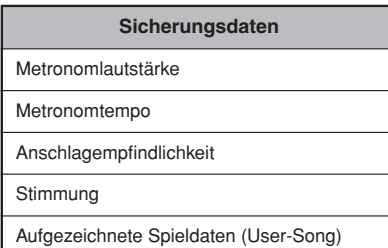

### **Einstellungen initialisieren**

Wenn Sie die Einstellungen initialisieren, werden sämtliche Daten, ausgenommen die von einem Computer geladenen Songs, initialisiert und auf die Werkseinstellungen zurückgesetzt.

Halten Sie die Taste C7 (die höchste Taste) gedrückt, und schalten Sie das Instrument ein.

 $\Rightarrow$  Alle Sicherungsdaten werden initialisiert.

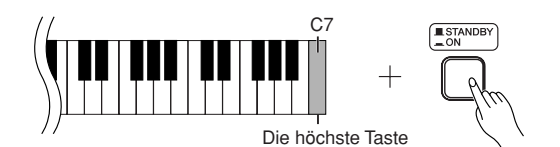

*VORSICHT*

Schalten Sie dieses Instrument nicht aus, während es die Daten in seinem internen Speicher initialisiert (d. h. während die Lämpchen der Tasten [REC] und [PLAY] blinken).

Falls dieses Instrument eine Betriebsstörung oder Fehlfunktion hat, schalten Sie das Instrument aus, und führen Sie dann das Initialisierungsverfahren durch.

# <span id="page-32-2"></span><span id="page-32-0"></span>**Fehlerbehebung**

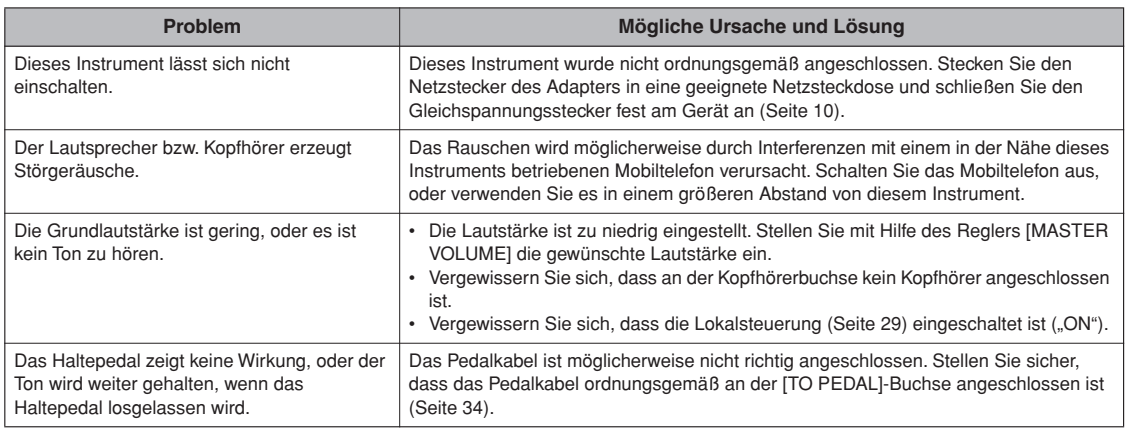

# <span id="page-32-1"></span>**Zubehör**

### **Sitzbank BC-100**

Eine bequeme Sitzbank, die im Stil auf Ihr Yamaha-Digitalpiano abgestimmt ist.

### **UX16**

67

USB-MIDI-Schnittstelle

### **HPE-150**

Kopfhörer

# <span id="page-33-2"></span><span id="page-33-1"></span><span id="page-33-0"></span>**Montage des Keyboardständers**

### *VORSICHT*

- **Achten Sie darauf, keine Teile zu verwechseln und alle Teile richtig herum anzubringen. Halten Sie sich bei der Montage bitte an die nachfolgend angegebene Reihenfolge.**
- **Die Montage sollte von mindestens zwei Personen durchgeführt werden.**
- **Achten Sie darauf, dass die von Ihnen verwendeten Schraubengrößen den nachfolgenden Angaben**
- **entsprechen. Die Verwendung ungeeigneter Schrauben kann zu Beschädigungen führen.**
- **Ziehen Sie nach der Montage der einzelnen Bauteile die Schrauben fest.**
- **Um den Ständer auseinander zu nehmen, führen Sie die folgend erläuterten Arbeitsschritte in umgekehrter Reihenfolge aus.**

Halten Sie einen Kreuzschlitz-Schraubendreher (+) der richtigen Größe bereit.

Entnehmen Sie alle Teile aus der Verpackung. Überprüfen Sie, ob alle in der Abbildung dargestellten Teile vorhanden sind.

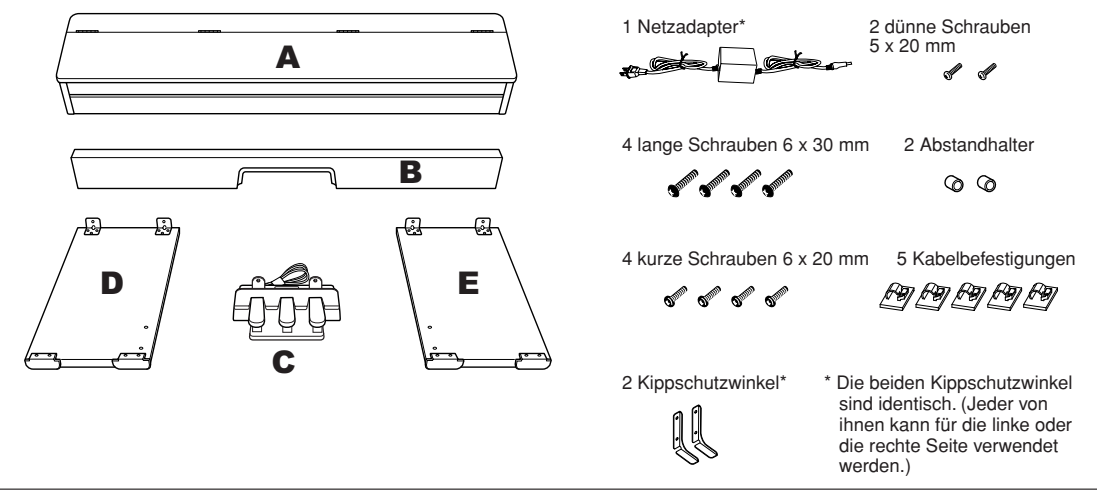

U. ist der Adapter in Ihrem Gebiet nicht enthalten oder sieht anders aus als auf der vorstehenden Abbildung. Wenden Sie sich in diesem Fall bitte an Ihren Yamaha-Händler.

### **1 Bringen Sie B an C an.**

**1-1** Setzen Sie B an C, wobei der schwarze Rand der Aussparung an B nach vorn zeigt.

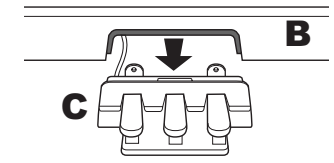

**1-2** Führen Sie die dünnen Schrauben (5 x 20 mm) durch die Abstandhalter, und verbinden Sie dann vorläufig B und C von hinten mit diesen Schrauben.

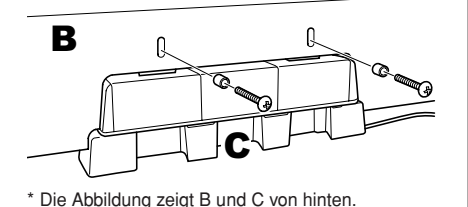

- **2 Bringen Sie B an D und E an.**
	- **2-1** Richten Sie D und E am jeweiligen Ende von B aus.
	- **2-2** Bringen Sie D und E an B an, indem Sie die langen Schrauben (6 x 30 mm) mit den Fingern festdrehen.

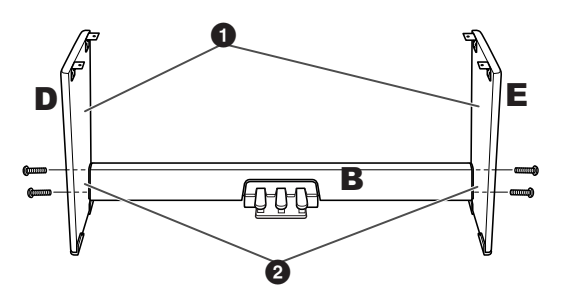

### **3 Bringen Sie A an.**

Achten Sie darauf, Teil A beim Auflegen auf den Unterbau mindestens 10 cm von den seitlichen Enden entfernt zu greifen.

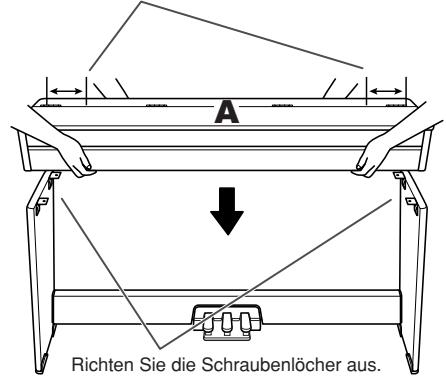

### *VORSICHT*

- **Klemmen Sie sich nicht Ihre Finger ein, und lassen Sie die Baugruppe nicht fallen.**
- **Halten Sie die Tastatur niemals in einer anderen als der in diesem Dokument beschriebenen Position.**

### **4 Befestigen Sie A.**

- **4-1** Justieren Sie die Position von A, so dass das linke und das rechte Ende von A von vorn betrachtet an D und E gleich weit überstehen.
- **4-2** Befestigen Sie A, indem Sie die vier kurzen Schrauben (6 x 20 mm) von unten festziehen.

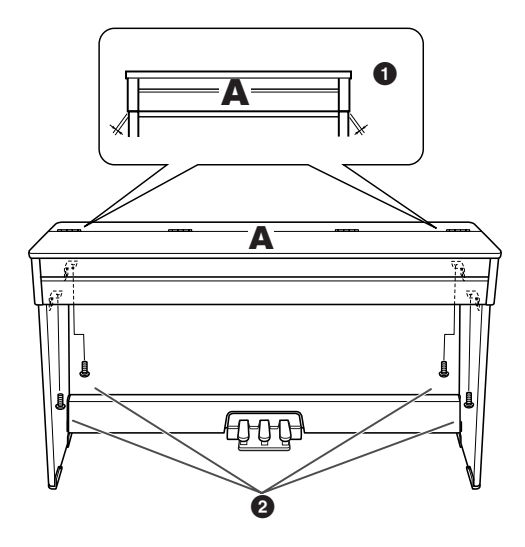

### **5 Schließen Sie das Pedalkabel an.**

- <span id="page-34-0"></span>**5-1** Binden Sie das Pedalkabel los, und stecken Sie den Stecker in die Buchse [TO PEDAL] an der Rückseite.
- **5-2** Befestigen Sie die Kabelbefestigungen wie abgebildet an der Rückwand, klemmen Sie dann das Kabel in die Befestigungen.
- **5-3** Entfernen Sie die Schrauben von beiden Enden von B, und bringen Sie dann mit Hilfe der Schrauben die Kippschutzwinkel an.

Die beiden Kippschutzwinkel sind identisch. (Jeder von ihnen kann für die linke oder die rechte Seite verwendet werden.)

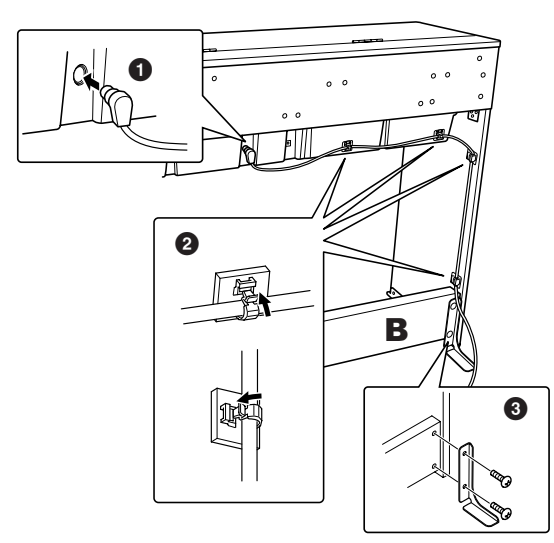

# *VORSICHT*

**• Wenn das Instrument nicht direkt mit dem Rücken zur Wand steht, sollten Sie am Instrument unbedingt Kippschutzwinkel anbringen.**

### **6 Schließen Sie den Netzadapter an.**

- **6-1** Stecken Sie den Netzstecker in die Buchse [DC-IN 12V] an der Rückseite.
- **6-2** Bringen Sie die Kabelbefestigung am rechten (oder linken) Ende (je nachdem, welches näher an der Steckdose ist) der Rückwand an, und klemmen Sie das Netzkabel dann in die Befestigung.

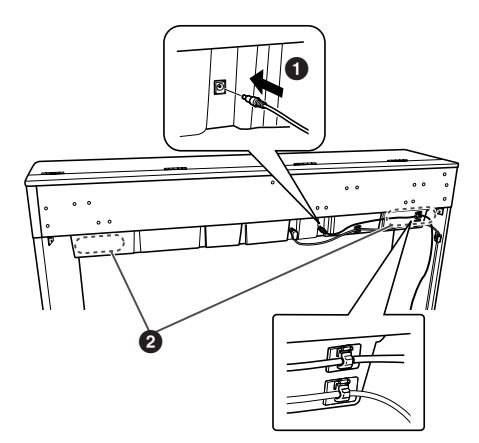

### **7 Befestigen Sie C.**

Bewegen Sie das Instrument an die Stelle, an der Sie es verwenden möchten. Während Sie die Pedale nach unten drücken, so dass C in Kontakt zum Boden kommt, ziehen Sie die Schrauben, die Sie in Schritt 1 eingesetzt haben, fest an.

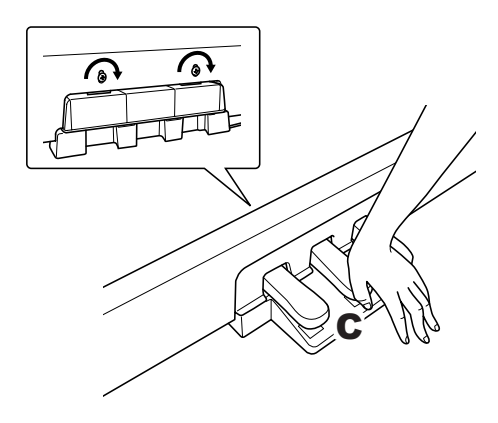

### *VORSICHT*

**• Nach einem längeren Zeitraum können die Pedale den Fußboden beschädigen. Schützen Sie den Boden, indem Sie eine Matte oder einen kleinen Teppich unter die Pedale legen.**

### **Überprüfen Sie nach der Montage folgende Punkte.**

- **Sind Bauteile übrig geblieben?** ➝ Gehen Sie die Montageanleitung nochmals
- durch und korrigieren Sie eventuelle Fehler. **• Steht das Instrument in genügendem Abstand von Türen und anderen beweglichen Objekten?** ➝ Stellen Sie das Instrument an einem geeigneten Ort auf.
- **Klappert das Instrument, wenn Sie es schütteln?** ➝ Ziehen Sie alle Schrauben fest.
- **Sind Pedalkabel und Netzkabel fest in die Buchsen eingesteckt?**
	- ➝ Überprüfen Sie die Verbindung.
- **Falls die Hauptbaugruppe beim Spielen auf der Tastatur knarrt oder anderweitig instabil ist, schauen Sie sich nochmals die Montagebilder an, und ziehen Sie sämtliche Schrauben nach.**

### <span id="page-35-0"></span>*VORSICHT*

**Wenn Sie das Instrument nach der Montage bewegen, fassen Sie es immer vorne am Boden und an den seitlichen Griffen an der Rückseite der Hauptbaugruppe an.**

**Heben Sie nicht an der Tastaturabdeckung oder am Oberteil an. Ein unsachgemäßer Umgang kann zu Schäden am Instrument oder zu Verletzungen führen.**

<span id="page-35-2"></span><span id="page-35-1"></span>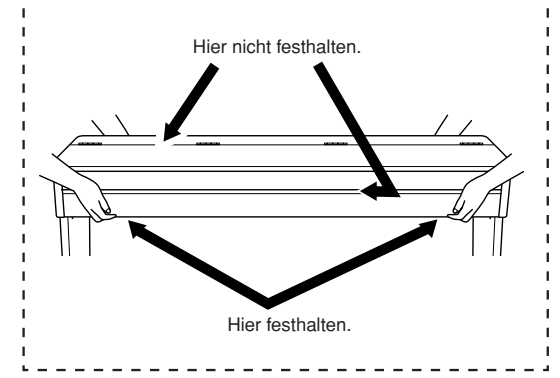

# <span id="page-36-1"></span><span id="page-36-0"></span>Index

### Zahlen

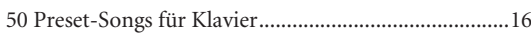

### $\overline{A}$

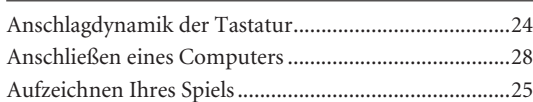

### $\mathsf{D}$

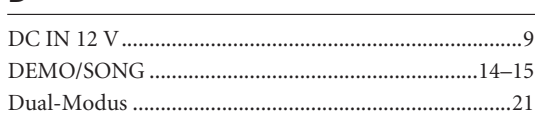

### $E_{\rm}$

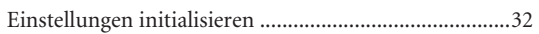

### $\overline{F}$

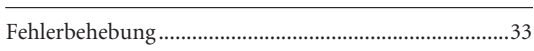

### $\boldsymbol{\mathsf{H}}$

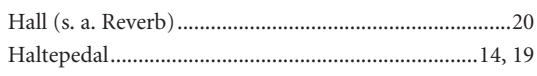

### $\mathsf K$

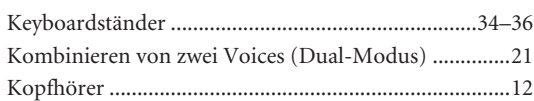

### $\mathsf L$

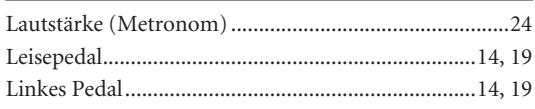

### $\mathsf{M}$

ξ

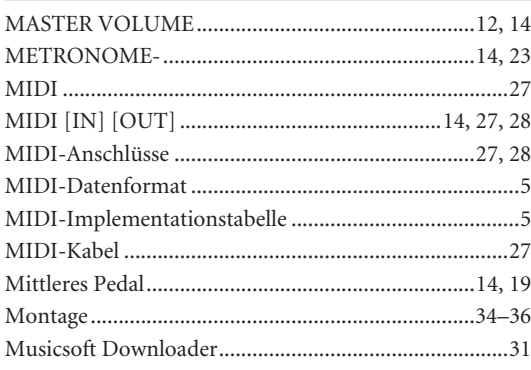

### $\mathsf{P}$

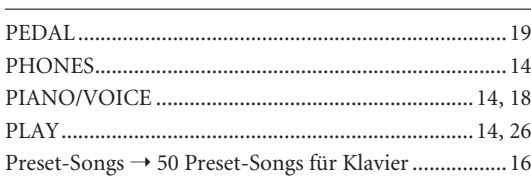

### ${\sf R}$

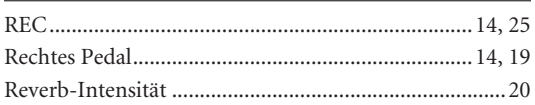

### $\mathsf{S}$

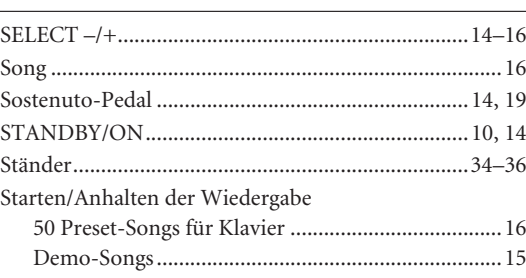

### $\bar{\mathbf{T}}$

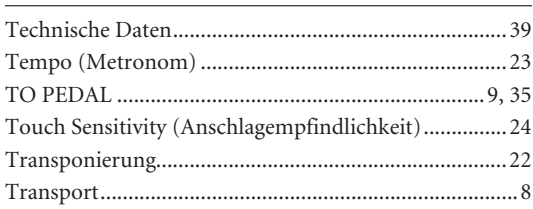

### $\cup$

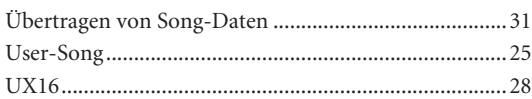

### $\mathsf{V}$

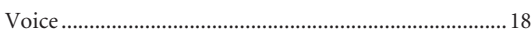

### W

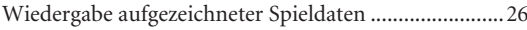

### $\mathsf{Z}$

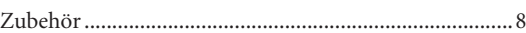

MEMO

# **Appendix/Anhang/Annexe/Apéndice**

## **Specifications / Technische Daten / Caractéristiques techniques / Especificaciones**

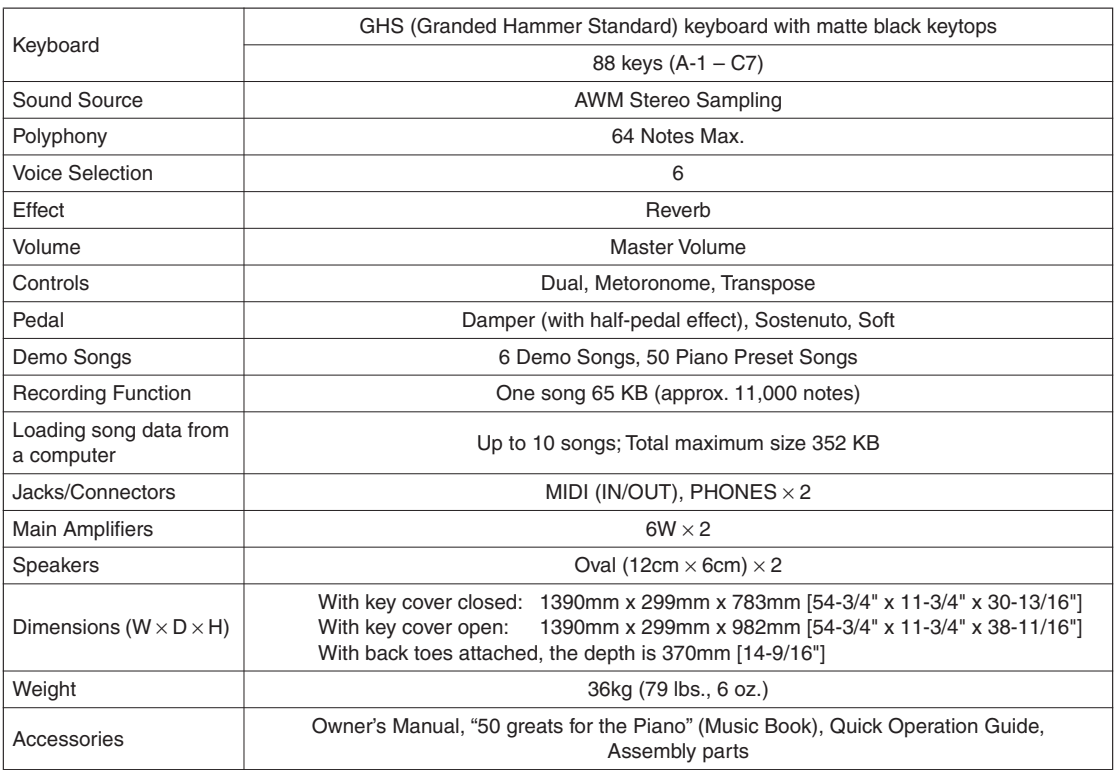

- Specifications and descriptions in this owner's manual are for information purposes only. Yamaha Corp. reserves the right to change or modify products or specifications at any time without prior notice. Since specifications, equipment or options may not be the same in every locale, please check with your Yamaha dealer.
- \* Die technischen Daten und Beschreibungen in dieser Bedienungsanleitung dienen nur der Information. Yamaha Corp. behält sich das Recht vor, Produkte oder deren technische Daten jederzeit ohne vorherige Ankündigung zu verändern oder zu modifizieren. Da die technischen Daten, das Gerät selbst oder Sonderzubehör nicht in jedem Land gleich sind, setzen Sie sich im Zweifel bitte mit Ihrem Yamaha-Händler in Verbindung.
- Les caractéristiques techniques et les descriptions du mode d'emploi ne sont données que pour information. Yamaha Corp. se réserve le droit de changer ou modifier les produits et leurs caractéristiques techniques à tout moment sans aucun avis. Du fait que les caractéristiques techniques, les équipements et les options peuvent différer d'un pays à l'autre, adressez-vous au distributeur Yamaha le plus proche.
- Las especificaciones y descripciones de este manual del propietario tienen sólo el propósito de servir como información. Yamaha Corp. se reserva el derecho a efectuar cambios o modificaciones en los productos o especificaciones en cualquier momento sin previo aviso. Puesto que las especificaciones, equipos u opciones pueden no ser las mismas en todos los mercados, solicite información a su distribuidor Yamaha.

### **Information for Users on Collection and Disposal of Old Equipment**

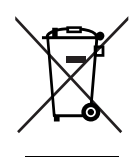

This symbol on the products, packaging, and/or accompanying documents means that used electrical and electronic products should not be mixed with general household waste. For proper treatment, recovery and recycling of old products, please take them to applicable collection points, in accordance with your national legislation and the Directives 2002/96/EC.

By disposing of these products correctly, you will help to save valuable resources and prevent any potential negative effects on human health and the environment which could otherwise arise from inappropriate waste handling.

For more information about collection and recycling of old products, please contact your local municipality, your waste disposal service or the point of sale where you purchased the items.

### **[For business users in the European Union]**

If you wish to discard electrical and electronic equipment, please contact your dealer or supplier for further information.

### **[Information on Disposal in other Countries outside the European Union]**

This symbol is only valid in the European Union. If you wish to discard these items, please contact your local authorities or dealer and ask for the correct method of disposal.

### **Verbraucherinformation zur Sammlung und Entsorgung alter Elektrogeräte**

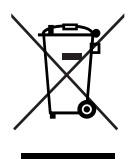

Befindet sich dieses Symbol auf den Produkten, der Verpackung und/oder beiliegenden Unterlagen, so sollten benutzte elektrische Geräte nicht mit dem normalen Haushaltsabfall entsorgt werden.

In Übereinstimmung mit Ihren nationalen Bestimmungen und den Richtlinien 2002/96/EC, bringen Sie alte Geräte bitte zur fachgerechten Entsorgung, Wiederaufbereitung und Wiederverwendung zu den entsprechenden Sammelstellen.

Durch die fachgerechte Entsorgung der Elektrogeräte helfen Sie, wertvolle Ressourcen zu schützen und verhindern mögliche negative Auswirkungen auf die menschliche Gesundheit und die Umwelt, die andernfalls durch unsachgerechte Müllentsorgung auftreten könnten.

Für weitere Informationen zum Sammeln und Wiederaufbereiten alter Elektrogeräte, kontaktieren Sie bitte Ihre örtliche Stadt- oder Gemeindeverwaltung, Ihren Abfallentsorgungsdienst oder die Verkaufsstelle der Artikel.

### **[Information für geschäftliche Anwender in der Europäischen Union]**

Wenn Sie Elektrogeräte ausrangieren möchten, kontaktieren Sie bitte Ihren Händler oder Zulieferer für weitere Informationen.

### **[Entsorgungsinformation für Länder außerhalb der Europäischen Union]**

Dieses Symbol gilt nur innerhalb der Europäischen Union. Wenn Sie solche Artikel ausrangieren möchten, kontaktieren Sie bitte Ihre örtlichen Behörden oder Ihren Händler und fragen Sie nach der sachgerechten Entsorgungsmethode.

### **Information concernant la Collecte et le Traitement des déchets d'équipements électriques et électroniques.**

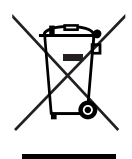

Le symbole sur les produits, l'emballage et/ou les documents joints signifie que les produits électriques ou électroniques usagés ne doivent pas être mélangés avec les déchets domestiques habituels.

Pour un traitement, une récupération et un recyclage appropriés des déchets d'équipements électriques et électroniques, veuillez les déposer aux points de collecte prévus à cet effet, conformément à la réglementation nationale et aux Directives 2002/96/EC.

En vous débarrassant correctement des déchets d'équipements électriques et électroniques, vous contribuerez à la sauvegarde de précieuses ressources et à la prévention de potentiels effets négatifs sur la santé humaine qui pourraient advenir lors d'un traitement inapproprié des déchets.

Pour plus d'informations à propos de la collecte et du recyclage des déchets d'équipements électriques et électroniques, veuillez contacter votre municipalité, votre service de traitement des déchets ou le point de vente où vous avez acheté les produits.

### **[Pour les professionnels dans l'Union Européenne]**

Si vous souhaitez vous débarrasser des déchets d'équipements électriques et électroniques veuillez contacter votre vendeur ou fournisseur pour plus d'informations.

### **[Information sur le traitement dans d'autres pays en dehors de l'Union Européenne]**

Ce symbole est seulement valables dans l'Union Européenne. Si vous souhaitez vous débarrasser de déchets d'équipements électriques et électroniques, veuillez contacter les autorités locales ou votre fournisseur et demander la méthode de traitement appropriée.

### **Información para Usuarios sobre Recolección y Disposición de Equipamiento Viejo**

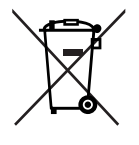

Este símbolo en los productos, embalaje, y/o documentación que se acompañe significa que los productos electrónicos y eléctricos usados no deben ser mezclados con desechos hogareños corrientes.

Para el tratamiento, recuperación y reciclado apropiado de los productos viejos, por favor llévelos a puntos de recolección aplicables, de acuerdo a su legislación nacional y las directivas 2002/96/EC.

Al disponer de estos productos correctamente, ayudará a ahorrar recursos valiosos y a prevenir cualquier potencial efecto negativo sobre la salud humana y el medio ambiente, el cual podría surgir de un inapropiado manejo de los desechos.

Para mayor información sobre recolección y reciclado de productos viejos, por favor contacte a su municipio local, su servicio de gestión de residuos o el punto de venta en el cual usted adquirió los artículos.

### **[Para usuarios de negocios en la Unión Europea]**

Si usted desea deshacerse de equipamiento eléctrico y electrónico, por favor contacte a su vendedor o proveedor para mayor información.

**[Información sobre la Disposición en otros países fuera de la Unión Europea]** Este símbolo sólo es válidos en la Unión Europea. Si desea deshacerse de estos artículos, por favor contacte a sus autoridades locales y pregunte por el método correcto de disposición.

# **FCC INFORMATION (U.S.A.)**

- 1. **IMPORTANT NOTICE: DO NOT MODIFY THIS UNIT!** This product, when installed as indicated in the instructions contained in this manual, meets FCC requirements. Modifications not expressly approved by Yamaha may void your authority, granted by the FCC, to use the product.
- 2. **IMPORTANT:** When connecting this product to accessories and/or another product use only high quality shielded cables. Cable/s supplied with this product MUST be used. Follow all installation instructions. Failure to follow instructions could void your FCC authorization to use this product in the USA.
- 3. **NOTE:** This product has been tested and found to comply with the requirements listed in FCC Regulations, Part 15 for Class "B" digital devices. Compliance with these requirements provides a reasonable level of assurance that your use of this product in a residential environment will not result in harmful interference with other electronic devices. This equipment generates/ uses radio frequencies and, if not installed and used according to the instructions found in the users manual, may cause interference harmful to the operation of

other electronic devices. Compliance with FCC regulations does not quarantee that interference will not occur in all installations. If this product is found to be the source of interference, which can be determined by turning the unit "OFF" and "ON", please try to eliminate the problem by using one of the following measures: Relocate either this product or the device that is being affected by the interference.

Utilize power outlets that are on different branch (circuit breaker or fuse) circuits or install AC line filter/s.

In the case of radio or TV interference, relocate/reorient the antenna. If the antenna lead-in is 300 ohm ribbon lead, change the lead-in to co-axial type cable.

If these corrective measures do not produce satisfactory results, please contact the local retailer authorized to distribute this type of product. If you can not locate the appropriate retailer, please contact Yamaha Corporation of America, Electronic Service Division, 6600 Orangethorpe Ave, Buena Park, CA90620

The above statements apply ONLY to those products distributed by Yamaha Corporation of America or its subsidiaries.

\* This applies only to products distributed by YAMAHA CORPORATION OF AMERICA. (class B)

### **OBSERVERA!**

Apparaten kopplas inte ur växelströmskällan (nätet) så länge som den ar ansluten till vägguttaget, även om själva apparaten har stängts av.

**ADVARSEL:** Netspæendingen til dette apparat er IKKE afbrudt, sålæenge netledningen siddr i en stikkontakt, som er t endt — også selvom der or slukket på apparatets afbryder.

**VAROITUS:** Laitteen toisiopiiriin kytketty käyttökytkin ei irroita koko laitetta verkosta.

(standby)

### **IMPORTANT NOTICE FOR THE UNITED KINGDOM Connecting the Plug and Cord**

IMPORTANT. The wires in this mains lead are coloured in accordance with the following code:  $BETITR$ 

BROWN : LIVE

As the colours of the wires in the mains lead of this apparatus may not correspond with the coloured makings identifying the terminals in your plug proceed as follows:

The wire which is coloured BLUE must be connected to the terminal which is marked with the letter N or coloured BLACK.

The wire which is coloured BROWN must be connected to the terminal which is marked with the letter L or coloured RED.

Making sure that neither core is connected to the earth terminal of the three pin plug.

• This applies only to products distributed by Yamaha-Kemble Music (U.K.) Ltd. (2 wires)

For details of products, please contact your nearest Yamaha representative or the authorized distributor listed below.

Pour plus de détails sur les produits, veuillez-vous adresser à Yamaha ou au distributeur le plus proche de vous figurant dans la liste suivante.

Die Einzelheiten zu Produkten sind bei Ihrer unten aufgeführten Niederlassung und bei Yamaha Vertragshändlern in den jeweiligen Bestimmungsländern erhältlich.

Para detalles sobre productos, contacte su tienda Yamaha más cercana o el distribuidor autorizado que se lista debajo.

### **NORTH AMERICA**

### **CANADA**

**Yamaha Canada Music Ltd.** 135 Milner Avenue, Scarborough, Ontario, M1S 3R1, Canada Tel: 416-298-1311

#### **U.S.A.**

**Yamaha Corporation of America** 

6600 Orangethorpe Ave., Buena Park, Calif. 90620, U.S.A. Tel: 714-522-9011

### **MEXICO CENTRAL & SOUTH AMERICA**

**Yamaha de México S.A. de C.V.** Calz. Javier Rojo Gómez #1149, Col. Guadalupe del Moral C.P. 09300, México, D.F., México Tel: 55-5804-0600

#### **BRAZIL**

**Yamaha Musical do Brasil Ltda.** Rua Joaquim Floriano, 913 - 4' andar, Itaim Bibi, CEP 04534-013 Sao Paulo, SP. BRAZIL Tel: 011-3704-1377

#### **ARGENTINA**

**Yamaha Music Latin America, S.A. Sucursal de Argentina** Olga Cossettini 1553, Piso 4 Norte Madero Este-C1107CEK Buenos Aires, Argentina Tel: 011-4119-7000

#### **PANAMA AND OTHER LATIN AMERICAN COUNTRIES/ CARIBBEAN COUNTRIES**

**Yamaha Music Latin America, S.A.** Torre Banco General, Piso 7, Urbanización Marbella, Calle 47 y Aquilino de la Guardia, Ciudad de Panamá, Panamá Tel: +507-269-5311

### **EUROPE**

### **THE UNITED KINGDOM**

**Yamaha Music U.K. Ltd.** Sherbourne Drive, Tilbrook, Milton Keynes, MK7 8BL, England Tel: 01908-366700

#### **IRELAND**

**Danfay Ltd.** 61D, Sallynoggin Road, Dun Laoghaire, Co. Dublin Tel: 01-2859177

#### **GERMANY**

**Yamaha Music Central Europe GmbH** Siemensstraße 22-34, 25462 Rellingen, Germany Tel: 04101-3030

### **SWITZERLAND/LIECHTENSTEIN**

**Yamaha Music Central Europe GmbH, Branch Switzerland** Seefeldstrasse 94, 8008 Zürich, Switzerland

Tel: 01-383 3990

### **AUSTRIA**

**Yamaha Music Central Europe GmbH, Branch Austria** Schleiergasse 20, A-1100 Wien, Austria Tel: 01-60203900

#### **CZECH REPUBLIC/SLOVAKIA/ HUNGARY/SLOVENIA**

**Yamaha Music Central Europe GmbH, Branch Austria, CEE Department** Schleiergasse 20, A-1100 Wien, Austria Tel: 01-602039025

#### **POLAND**

EKB46

**Yamaha Music Central Europe GmbH Sp.z. o.o. Oddzial w Polsce** ul. 17 Stycznia 56, PL-02-146 Warszawa, Poland Tel: 022-868-07-57

#### **THE NETHERLANDS/ BELGIUM/LUXEMBOURG**

**Yamaha Music Central Europe GmbH, Branch Benelux** 

Clarissenhof 5-b, 4133 AB Vianen, The Netherlands Tel: 0347-358 040 **FRANCE**

**Yamaha Musique France**  BP 70-77312 Marne-la-Vallée Cedex 2, France Tel: 01-64-61-4000

### **ITALY**

**Yamaha Musica Italia S.P.A.**  Viale Italia 88, 20020 Lainate (Milano), Italy Tel: 02-935-771

### **SPAIN/PORTUGAL**

**Yamaha Música Ibérica, S.A.** Ctra. de la Coruna km. 17, 200, 28230 Las Rozas (Madrid), Spain Tel: 91-639-8888

#### **GREECE**

**Philippos Nakas S.A. The Music House** 147 Skiathou Street, 112-55 Athens, Greece Tel: 01-228 2160

### **SWEDEN**

**Yamaha Scandinavia AB** J. A. Wettergrens Gata 1, Box 30053 S-400 43 Göteborg, Sweden Tel: 031 89 34 00

### **DENMARK**

**YS Copenhagen Liaison Office** Generatorvej 6A, DK-2730 Herlev, Denmark Tel: 44 92 49 00

### **FINLAND**

**F-Musiikki Oy** Kluuvikatu 6, P.O. Box 260, SF-00101 Helsinki, Finland Tel: 09 618511

#### **NORWAY**

**Norsk filial av Yamaha Scandinavia AB**  Grini Næringspark 1, N-1345 Østerås, Norway Tel: 67 16 77 70

### **ICELAND**

**Skifan HF**

Skeifan 17 P.O. Box 8120, IS-128 Reykjavik, Iceland Tel: 525 5000

### **RUSSIA**

**Yamaha Music (Russia)** Office 4015, entrance 2, 21/5 Kuznetskii Most street, Moscow, 107996, Russia Tel: 495 626 0660

### **OTHER EUROPEAN COUNTRIES**

**Yamaha Music Central Europe GmbH** Siemensstraße 22-34, 25462 Rellingen, Germany Tel: +49-4101-3030

### **AFRICA**

**Yamaha Corporation, Asia-Pacific Music Marketing Group** Nakazawa-cho 10-1, Naka-ku, Hamamatsu, Japan 430-8650 Tel: +81-53-460-2312

### **MIDDLE EAST**

### **TURKEY/CYPRUS**

**Yamaha Music Central Europe GmbH** Siemensstraße 22-34, 25462 Rellingen, Germany Tel: 04101-3030

### **OTHER COUNTRIES**

**Yamaha Music Gulf FZE** LOB 16-513, P.O.Box 17328, Jubel Ali, Dubai, United Arab Emirates Tel: +971-4-881-5868

### **THE PEOPLE'S REPUBLIC OF CHINA**

**Yamaha Music & Electronics (China) Co.,Ltd.** 25/F., United Plaza, 1468 Nanjing Road (West), Jingan, Shanghai, China Tel: 021-6247-2211

**ASIA**

#### **HONG KONG**

**Tom Lee Music Co., Ltd.**

11/F., Silvercord Tower 1, 30 Canton Road, Tsimshatsui, Kowloon, Hong Kong Tel: 2737-7688

#### **INDIA**

**Yamaha Music India Pvt. Ltd.**

5F Ambience Corporate Tower Ambience Mall Complex Ambience Island, NH-8, Gurgaon-122001, Haryana, India Tel: 0124-466-5551

#### **INDONESIA**

**PT. Yamaha Music Indonesia (Distributor) PT. Nusantik**

Gedung Yamaha Music Center, Jalan Jend. Gatot Subroto Kav. 4, Jakarta 12930, Indonesia Tel: 21-520-2577

#### **KOREA**

**Yamaha Music Korea Ltd.**

8F, 9F, Dongsung Bldg. 158-9 Samsung-Dong, Kangnam-Gu, Seoul, Korea Tel: 080-004-0022

#### **MALAYSIA**

**Yamaha Music Malaysia, Sdn., Bhd.** Lot 8, Jalan Perbandaran, 47301 Kelana Jaya, Petaling Jaya, Selangor, Malaysia Tel: 3-78030900

#### **PHILIPPINES**

**Yupangco Music Corporation** 339 Gil J. Puyat Avenue, P.O. Box 885 MCPO, Makati, Metro Manila, Philippines Tel: 819-7551

#### **SINGAPORE**

**Yamaha Music Asia Pte., Ltd.** #03-11 A-Z Building

140 Paya Lebor Road, Singapore 409015 Tel: 747-4374

#### **TAIWAN**

**Yamaha KHS Music Co., Ltd.**  3F, #6, Sec.2, Nan Jing E. Rd. Taipei. Taiwan 104, R.O.C. Tel: 02-2511-8688

#### **THAILAND**

**Siam Music Yamaha Co., Ltd.**<br>4, 6, 15 and 16<sup>th</sup> floor, Siam Motors Building, 891/1 Rama 1 Road, Wangmai, Pathumwan, Bangkok 10330, Thailand Tel: 02-215-2626

### **OTHER ASIAN COUNTRIES**

**Yamaha Corporation, Asia-Pacific Music Marketing Group** Nakazawa-cho 10-1, Naka-ku, Hamamatsu, Japan 430-8650 Tel: +81-53-460-2317

#### **OCEANIA**

**AUSTRALIA**

**Yamaha Music Australia Pty. Ltd.** Level 1, 99 Queensbridge Street, Southbank, Victoria 3006, Australia Tel: 3-9693-5111

#### **NEW ZEALAND**

**Music Works LTD** P.O.BOX 6246 Wellesley, Auckland 4680, New Zealand

**TERRITORIES IN PACIFIC OCEAN**

**Asia-Pacific Music Marketing Group** Nakazawa-cho 10-1, Naka-ku, Hamamatsu,

#### Tel: 9-634-0099 **COUNTRIES AND TRUST**

**Yamaha Corporation,**

Japan 430-8650 Tel: +81-53-460-2312

**HEAD OFFICE Yamaha Corporation, Pro Audio & Digital Musical Instrument Division** Nakazawa-cho 10-1, Naka-ku, Hamamatsu, Japan 430-8650

Tel:  $+81-53-460-3273$ 

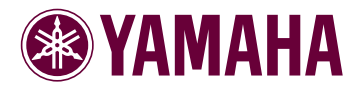

Yamaha Home Keyboards Home Page **http://music.yamaha.com/homekeyboard/**

Yamaha Manual Library **http://www.yamaha.co.jp/manual/**

U.R.G., Pro Audio & Digital Musical Instrument Division,Yamaha Corporation © 2008 Yamaha Corporation

> WQ55600 004APAPX.X-XXB0 Printed in Vietnam